#### **FCC-B Radio Frequency Interference Statement**

This equipment has been tested and found to comply with the limits for a class B digital device, pursuant to part 15 of the FCC rules. These limits are designed to provide reasonable protection against harmful interference when the equipment is operated in a commercial environment. This equipment generates, uses and can radiate radio frequency energy and, if not installed and used in accordance with the instruction manual, may cause harmful interference to radio communications. Operation of this equipment in a residential area is likely to cause harmful interference, in which case the user will be required to correct the interference at his own expense.

#### **Notice 1**

The changes or modifications not expressly approved by the party responsible for compliance could void the user's authority to operate the equipment.

#### **Notice 2**

Shielded interface cables and A.C. power cord, if any, must be used in order to comply with the emission limits. VOIR LA NOTICE D'NSTALLATION AVANT DE RACCORDER AU RESEAU.

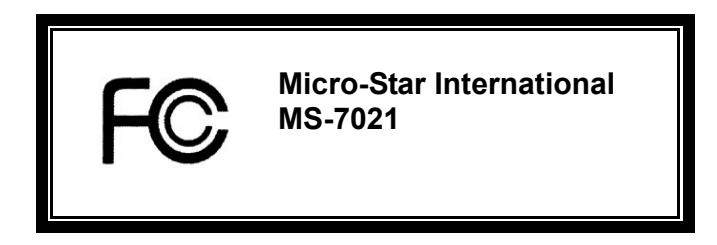

*This device complies with Part 15 of the FCC Rules. Operation is subject to the following two conditions:* 

*(1) this device may not cause harmful interference, and* 

*(2) this device must accept any interference received, including interference that may cause undesired operation*

### **G52-M7021X8**

#### **Copyright Notice**

The material in this document is the intellectual property of MICRO-STAR INTERNATIONAL. We take every care in the preparation of this document, but no guarantee is given as to the correctness of its contents. Our products are under continual improvement and we reserve the right to make changes without notice.

#### **Trademarks**

All trademarks are the properties of their respective owners. AMD, Athlon™ Athlon™XP, Thoroughbred™ and Duron™ are registered trademarks of AMD Corporation. Intel® and Pentium® are registered trademarks of Intel Corporation. PS/2 and OS® 2 are registered trademarks of International Business Machines Corporation. Microsoft® is a registered trademark of Microsoft Corporation. Windows® 98/2000/NT/XP are registered trademarks of Microsoft Corporation. NVIDIA, the NVIDIA logo, DualNet, and nForce are registered trademarks or trademarks of NVIDIA Corporation in the United States and/or other countries. Netware® is a registered trademark of Novell, Inc. Award® is a registered trademark of Phoenix Technologies Ltd. AMI® is a registered trademark of American Megatrends Inc. Kensington and MicroSaver are registered trademarks of the Kensington Technology Group.

PCMCIA and CardBus are registered trademarks of the Personal Computer Memory Card International Association.

#### **Revision History**

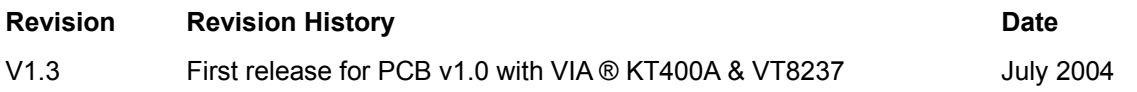

#### **Safety Instructions**

- 1. Always read the safety instructions carefully.
- 2. Keep this User Manual for future reference.
- 3. Keep this equipment away from humidity.
- 4. Lay this equipment on a reliable flat surface before setting it up.
- 5. The openings on the enclosure are for air convection hence protects the equipment from overheating. Do not cover the openings.
- 6. Make sure the voltage of the power source and adjust properly 110/220V before connecting the equipment to the power inlet.
- 7. Place the power cord such a way that people can not step on it. Do not place anything over the power cord.
- 8. Always Unplug the Power Cord before inserting any add-on card or module.
- 9. All cautions and warnings on the equipment should be noted.
- 10. Never pour any liquid into the opening that could damage or cause electrical shock.
- 11. If any of the following situations arises, get the equipment checked by a service personnel:
	- The power cord or plug is damaged.
	- Liquid has penetrated into the equipment.
	- The equipment has been exposed to moisture.
	- The equipment does not work well or you can not get it work according to User Manual.
	- The equipment has dropped and damaged.
	- The equipment has obvious sign of breakage.
- 12. Do not leave this equipment in an environment unconditioned, storage temperature above 60° C (140°F), it may damage the equipment.

### *CAUTION: Danger of explosion if battery is incorrectly replaced. Replace only with the same or equivalent type recommended by the manufacturer.*

# **Table of Content**

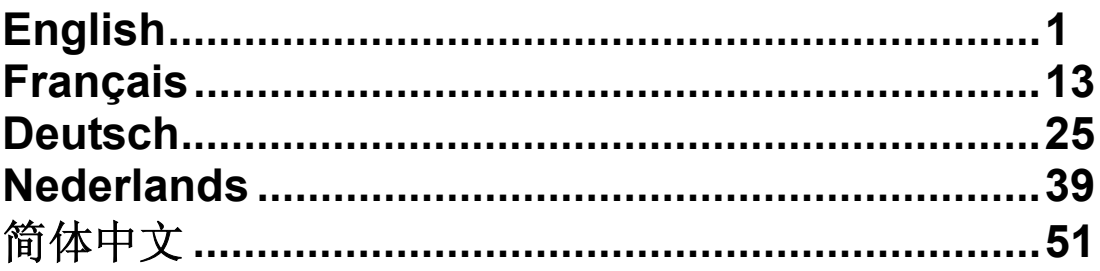

# **Introduction**

Thank you for choosing the KT4A-V (MS-7021 v1.0) ATX mainboard. The KT4A-V Series is based on VIA ® KT400A & VT8237 chipsets for optimal system efficiency. Designed to fit the advanced AMD ® Athlon<sup>™</sup>/ Athlon<sup>™</sup> XP / Duron<sup>™</sup>/ Sempron processors in 462 pin package, the KT4A-V Series delivers a high performance and professional desktop platform solution.

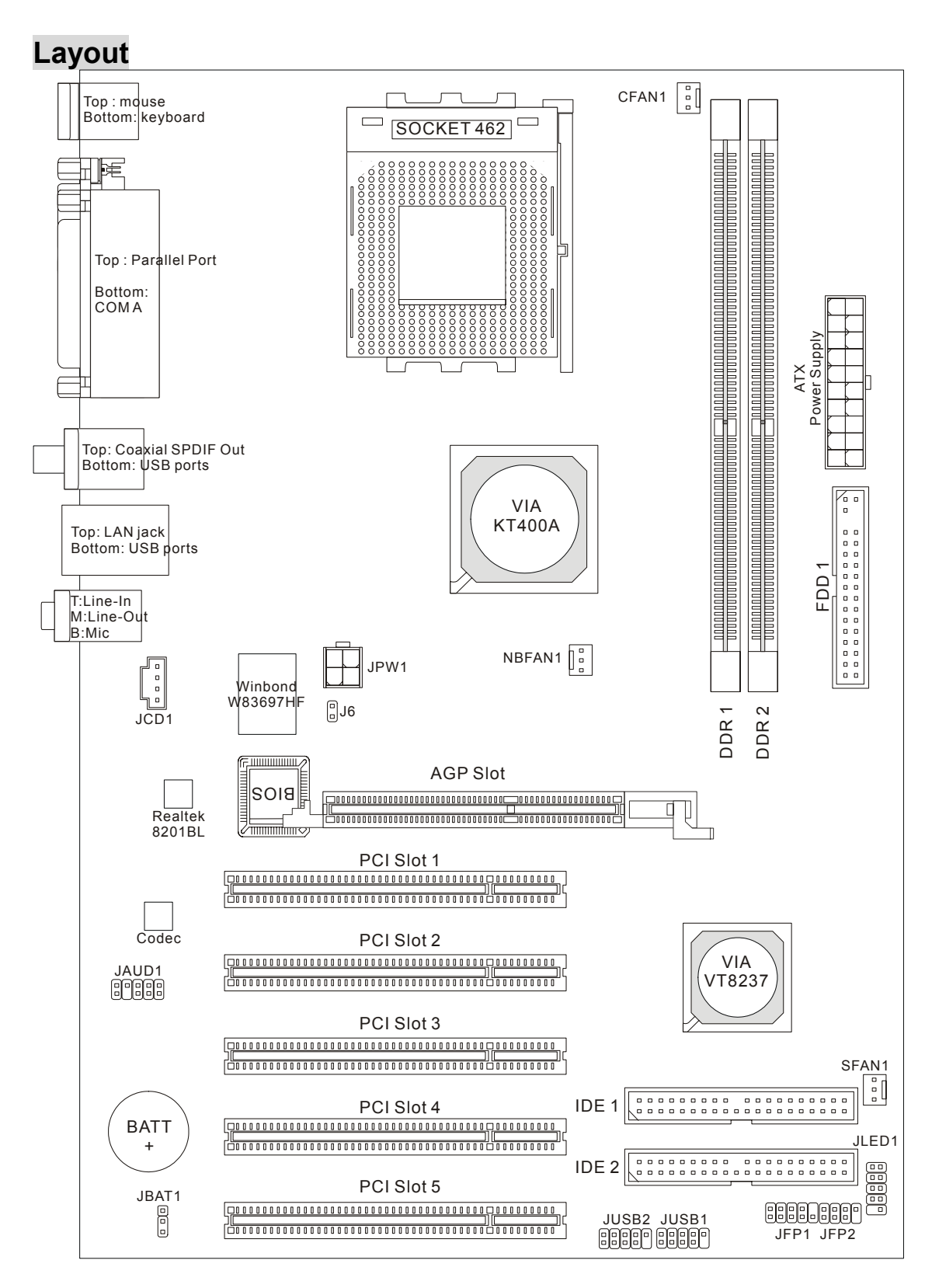

### **Specifications**

**CPU** 

- <sup>●</sup> Supports Socket A (Socket-462) for AMD®Athlon<sup>™</sup>/ Athlon XP™/Duron<sup>™</sup>/ Sempron<sup>™</sup> processor
- Supports up to 3200+ MHz or higher speed, does not support CPU under 1100 MHz
- Supports FSB 200/266/333 MHz, 400 MHz by overclocking. http://www.msi.com.tw/program/products/mainboard/mbd/pro\_mbd\_cpu\_support.php )

### **Chipset**

- VIA® KT400A chipset
	- FSB @200/266/333MHz
	- Supports DDR 200/266/333/400 memory
	- AGP 8X and PCI Advanced high performance memory controller
- $\bullet$  VIA ® VT8237 chipset
	- Integrated Hardware Sound Blaster/Direct Sound AC97 audio.
	- Ultra DMA 66/100/133 master mode PCI EIDE controller.
	- ACPI & PC2001 compliant enhanced power management.
	- Supports USB2.0 up to 8 ports.

### **Main Memory**

- Supports four memory banks using two 184-pin DDR DIMMS.
- Supports maximum memory size up to 2GB for single channel mode.
- Supports 2.5v DDR SDRAM DIMM.
- $\bullet$  Supports DDR400/333/266/200 SDRAM.

(For the updated supporting memory modules, please visit

http://www.msi.com.tw/program/products/mainboard/mbd/pro\_mbd\_trp\_list.php )

### **Slots**

- One AGP (Accelerated Graphics Port) slot
	- AGP specification compliant
	- Support AGP 3.0
- Five PCI 2.2 32-bit PCI bus slots (support 3.3v/5v PCI bus interface).

### **On-Board IDE**

- An IDE controller on the VIA®VT8237 chipset provides IDE HDD/CD-ROM with PIO, Bus Master and Ultra DMA 66/100/133 operation modes.
- $\bullet$  Can connect up to 4 IDE devices

### **On-Board Peripherals**

On-Board Peripherals includes:

- 1 floppy port supports 2 FDDs with 360K, 720K, 1.2M, 1.44M and 2.88Mbytes.
- 1 serial port.
- 1 parallel port supports SPP/EPP/ECP mode.
- 8 USB 2.0 ports (Rear \* 4/ Front \* 4).
- 3 audio (Line-In/Line-Out/Mic) ports.
- 1 RJ-45 LAN Jack.
- 1 RCA SPDIF Out.

#### **Audio**

- **•** AC'97 link controller integrated in VIA 8237
- 5.1 channel audio supported by Realtek ALC655 codec
	- Compliance with AC'97 v2.2 spec.
	- Meet PC2001 audio performance requirement

#### **LAN**

- VIA VT8237 integrated MAC + Realtek 8201BL PHY.
	- Supports 10/100Mbps auto-negotiation operation.
	- Supports ACPI power management.

#### **BIOS**

- The mainboard BIOS provides "Plug & Play" BIOS which detects the peripheral devices and expansion cards of the board automatically.
- The mainboard provides a Desktop Management Interface (DMI) function that records your mainboard specifications.

#### **Dimension**

• ATX Form Factor: 29.5 cm x 20.5 cm.

#### **Mounting**

• 6 mounting holes.

#### **Others**

- Supports PS2 Keyboard/Mouse.
- VRAM size maximum is up to 64MB. (Optional).
- Hardware monitor is to monitor CPU's temperature/voltage.

## **Rear Panel**

The back panel provides the following connectors:<br>Parallel Port

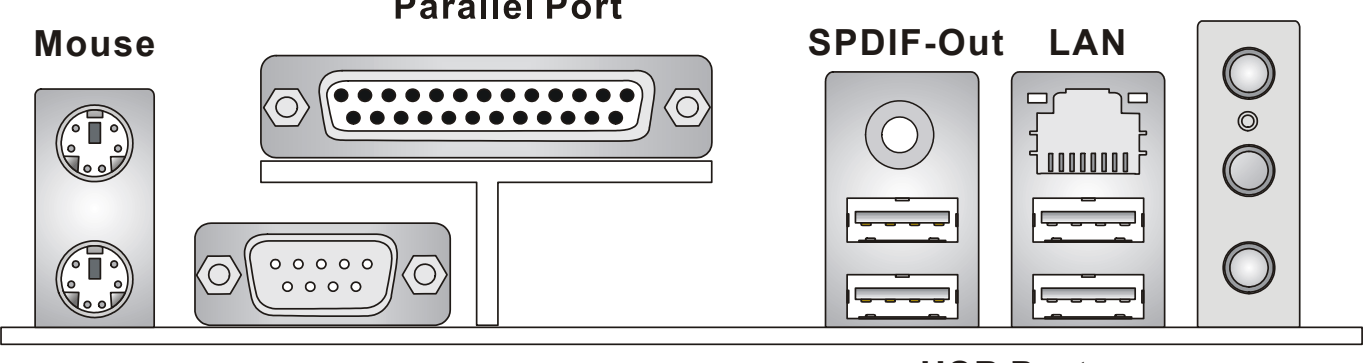

**Keyboard COM Port**

**USB Ports Line In Line Out MIC In**

# **Hardware Setup**

This chapter tells you how to install the CPU, memory modules, and expansion cards, as well as how to setup the jumpers on the mainboard. It also provides the instructions on connecting the peripheral devices, such as the mouse, keyboard, etc. While doing the installation, be careful in holding the components and follow the installation procedures.

### **Central Processing Unit: CPU**

The mainboard supports AMD ® Athlon<sup>™</sup>/ Athlon<sup>™</sup> XP/ Duron<sup>™</sup>/ Sempron<sup>™</sup> processor in the 462 pin package. The mainboard uses a CPU socket called Socket A for easy CPU installation. When you are installing the CPU, **make sure the CPU has a heat sink and a cooling fan attached on the top to prevent overheating.** If you do not find the heat sink and cooling fan, contact your dealer to purchase and install them before turning on the computer. (For the latest information about CPU, please visit http://www.msi.com.tw/program/products/mainboard/mbd/pro\_mbd\_cpu\_support.php )

### **Example of CPU Core Speed Derivation Procedure**

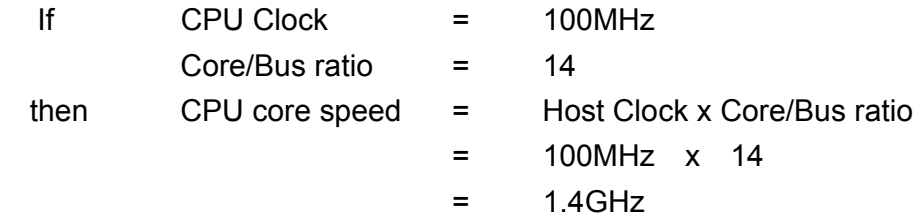

### **Memory Speed/CPU FSB Support Matrix**

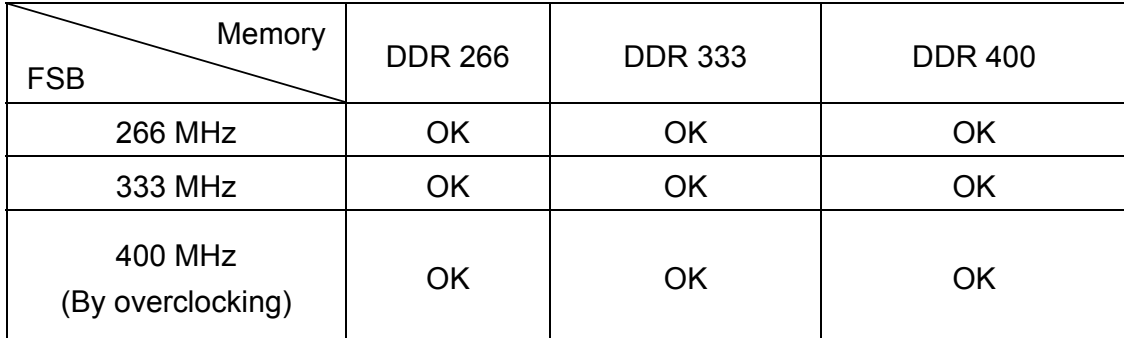

### **CPU Installation Procedures for Socket 462**

- 1. Please turn off the power and unplug the power cord before installing the CPU.
- 2. Pull the lever sideways away from the socket. Make sure to raise the lever up to a 90-degree angle.
- 3. Look for the gold arrow. The gold arrow should point towards the lever pivot. The CPU can only fit in the correct orientation.
- 4. If the CPU is correctly installed, the pins should be completely embedded into the socket and can not be seen. Please note that any violation of the correct installation procedures may cause permanent damages to your mainboard.
- 5. Press the CPU down firmly into the socket and close the lever. As the CPU is likely to move while the lever is being closed, always close the lever with your fingers pressing tightly on top of the CPU to make sure the CPU is properly and completely embedded into the socket.

### **Installing the CPU Fan**

The following instructions will guide you through the heat sink installation procedures. Please consult your agent for the proper CPU cooler set.

- 1. Position your CPU cooler set onto the CPU.
- 2. Use one end of the clip to hook the latch of the CPU sliding plate.
- 3. Hook the other latch to fix the cooling fan set. You may need a screw drive to press down the other side of the clip.
- 4. Connect the fan to the power supply connector provided on your mainboard.

### *MSI Reminds You...*

*Overheating…* 

*Overheating will seriously damage the CPU and system, always make sure the cooling fan can work properly to protect the CPU from overheating.* 

*Replacing the CPU…* 

*While replacing the CPU, always turn off the ATX power supply or unplug the power supply's power cord from grounded outlet first to ensure the safety of CPU.* 

### **Memory**

The mainboard provides two 184-pin unbuffered DDR266 / DDR333 / DDR400 DDR SDRAM, and supports the memory size up to 2GB. To operate properly, at least one DIMM module must be installed. (For the updated supporting memory modules, please visit

http://www.msi.com.tw/program/products/mainboard/mbd/pro\_mbd\_trp\_list.php )

Install at least one DIMM module on the slots. Memory modules can be installed on the slots in any order. You can install either single- or double-sided modules to meet your own needs. Installing DDR Modules

- 1. The DDR DIMM has only one notch on the center of module. The module will only fit in the right orientation.
- 2. Insert the DIMM memory module vertically into the DIMM slot. Then push it in until the golden finger on the memory module is deeply inserted in the socket.
- 3. The plastic clip at each side of the DIMM slot will automatically close.

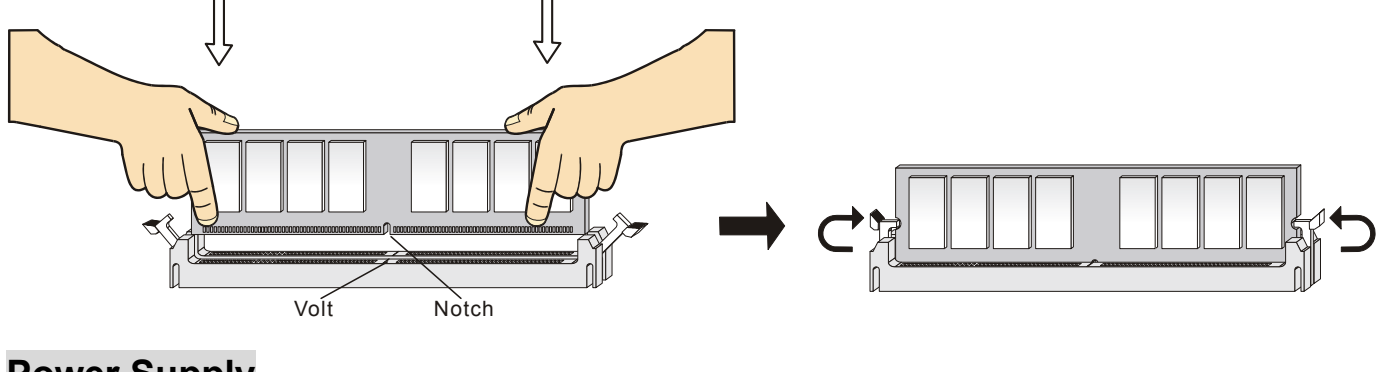

### **Power Supply**

The mainboard supports ATX power supply for the power system. Before inserting the power supply connector, always make sure that all components are installed properly to ensure that no damage will be caused. A 300W or above power supply is suggested.

### **ATX 20-Pin Power Connector: CONN1**

This connector allows you to connect to an ATX power supply. To connect to the ATX power supply, make sure the plug of the power supply is inserted in the proper orientation and the pins are aligned. Then push down the power supply firmly into the connector.

### **ATX 12V Power Connector: JPW1**

This 12V power connector is used to provide power to the CPU.

### **Floppy Disk Drive Connector: FDD1**

The mainboard provides a standard floppy disk drive connector that supports 360K, 720K, 1.2M, 1.44M and 2.88M floppy disk types.

### **Chassis Intrusion Switch Connector: J6 (Optional)**

This connector is connected to 2-pin connector chassis switch. If the Chassis is open, the switch will be short. The system will record this status. To clear the warning, you must enter the BIOS setting and clear the status.

### **CD-In Connector: JCD1**

The connector is for CD-ROM audio connector.

### **Fan Power Connectors: CFAN1/NBFAN1/SFAN1**

The CFAN1 (processor fan), NBFAN1 (NorthBridge fan) and SFAN (system fan) support system cooling fan with +12V. They support three-pin head connector. When

connecting the wire to the connectors, always take note that the red wire is the positive and should be connected to the +12V, the black wire is Ground and should be connected to GND. If the mainboard has a System Hardware Monitor chipset on-board, you must use a specially designed fan with speed

GNC

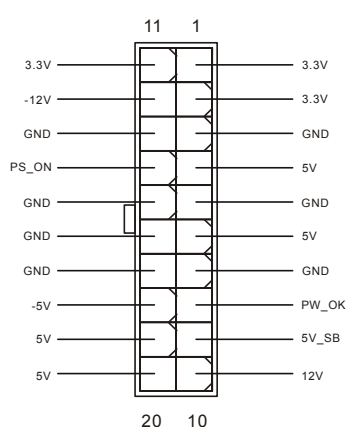

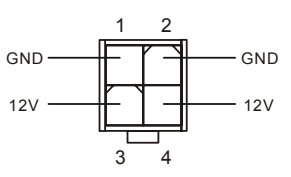

1

 $GND$   $\Box$  2 CINTRU<sup>[0]</sup>

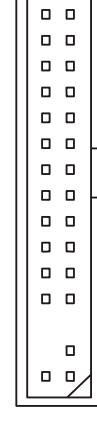

 $\Box$  $0<sub>0</sub>$ 

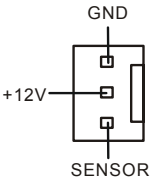

sensor to take advantage of the CPU fan control.

### *MSI Reminds You...*

- *1. Always consult the vendors for proper CPU cooling fan.*
- *2. CPUFAN1 supports the fan control. You can install the PC Alert utility that will automatically control*
- *the CPU fan speed according to the actual CPU temperature.*

### **IDE Connectors: IDE1/IDE2**

The mainboard has a 32-bit Enhanced PCI IDE and Ultra DMA 33/66/100/133 controller that provides PIO mode 0~4, Bus Master, and Ultra DMA 33/66/100/133 function. You can connect up to four hard disk drives, CD-ROM, 120MB Floppy and other devices.

The first hard drive should always be connected to IDE1. IDE1 can connect a Master and a Slave drive.

You must configure second hard drive to Slave mode by setting the jumper accordingly. IDE2 can also connect a Master and a Slave drive.

### *MSI Reminds You...*

*If you install two hard disks on cable, you must configure the second drive to Slave mode by setting its jumper. Refer to the hard disk documentation supplied by hard disk vendors for jumper setting instructions.*

### **Front Panel Connectors: JFP1/JFP2**

The mainboard provides two front panel connectors for electrical connection to the front panel switches and LEDs. JFP1 is compliant with Intel Front Panel I/O Connectivity Design Guide.

### **Front Panel Audio Connector: JAUD1**

The front panel audio connector allows you to connect to the front panel audio and is compliant with Intel ® Front Panel I/O Connectivity Design Guide.

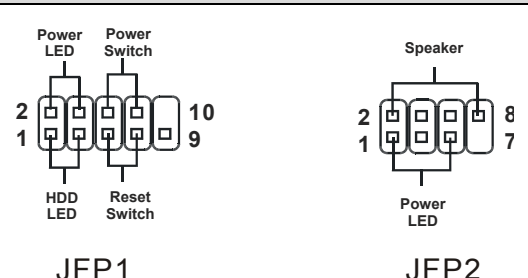

0000000000000000000

000000000

0000000000

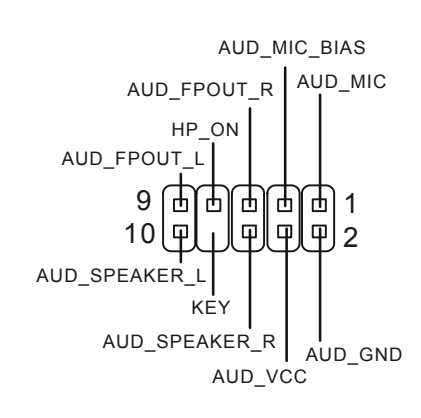

### *MSI Reminds You...*

*If you do not want to connect to the front audio header, pins 5 & 6, 9 & 10 have to be jumpered in order to have signal output directed to the rear audio ports. Otherwise, the Line-Out connector on the back*  1 2 9

*panel will not function.* 10

### **Front USB Connector: JUSB1/JUSB2**

The mainboard provides two standard USB 2.0 pin headers JUSB1&JUSB2. USB2.0 technology increases data transfer rate up to a maximum throughput of 480Mbps, which is 40 times faster than USB 1.1, and is ideal for connecting high-speed USB interface peripherals such as USB HDD, digital cameras, MP3 players, printers, modems and the like.

### *MSI Reminds You...*

*Please note that the pins of VCC & GND must be connected correctly, or it may cause some damage*

### **Clear CMOS Jumper: JBAT1**

There is a CMOS RAM on board that has a power supply from external battery to keep the data of system configuration. With the CMOS RAM, the system can automatically boot OS every

time it is turned on. If you want to clear the system configuration,

use the JBAT1 (Clear CMOS Jumper) to clear data. Follow the instructions below to clear the data:

### *MSI Reminds You...*

*You can clear CMOS by shorting 2-3 pin while the system is off. Then return to 1-2 pin position. Avoid clearing the CMOS while the system is on; it will damage the mainboard.* 

### **AGP (Accelerated Graphics Port) Slot**

The AGP slot allows you to insert the AGP

graphics card. AGP is an interface specification

designed for the throughput demands of 3D graphics. It

introduces a 66MHz, 32-bit channel for the graphics controller to directly access main memory. The mainboard supports 4X/8X AGP card.

### **PCI (Peripheral Component Interconnect) Slots**

The PCI slots allow you to insert the expansion cards to meet your needs. When adding or removing expansion cards, make sure that you unplug the power supply first. Meanwhile, read the documentation for the expansion card to make any necessary hardware or software settings for the expansion card, such as jumpers, switches or BIOS configuration. 

### **PCI Interrupt Request Routing**

The IRQ, abbreviation of interrupt request line and pronounced I-R-Q, are hardware lines over which devices can send interrupt signals to the microprocessor. The PCI IRQ pins are typically connected to the PCI bus INT  $A# \sim \text{INT } D#$  pins as follows:

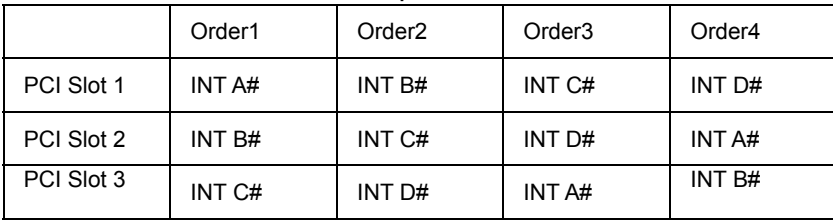

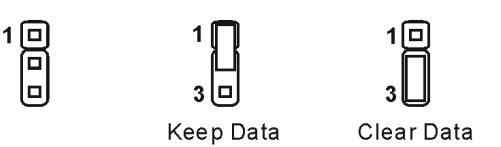

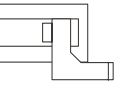

# **BIOS Setup**

Power on the computer and the system will start POST (Power On Self Test) process. When the message below appears on the screen, press <DEL> key to enter Setup. DEL: Setup F7: Setup Defaults F10: Save & Exit TAB: Logo If the message disappears before you respond and you still wish to enter Setup, restart the system by turning it OFF and On or pressing the RESET button. You may also restart the system by simultaneously pressing <Ctrl>, <Alt>, and <Delete> keys.

### **Main Page**

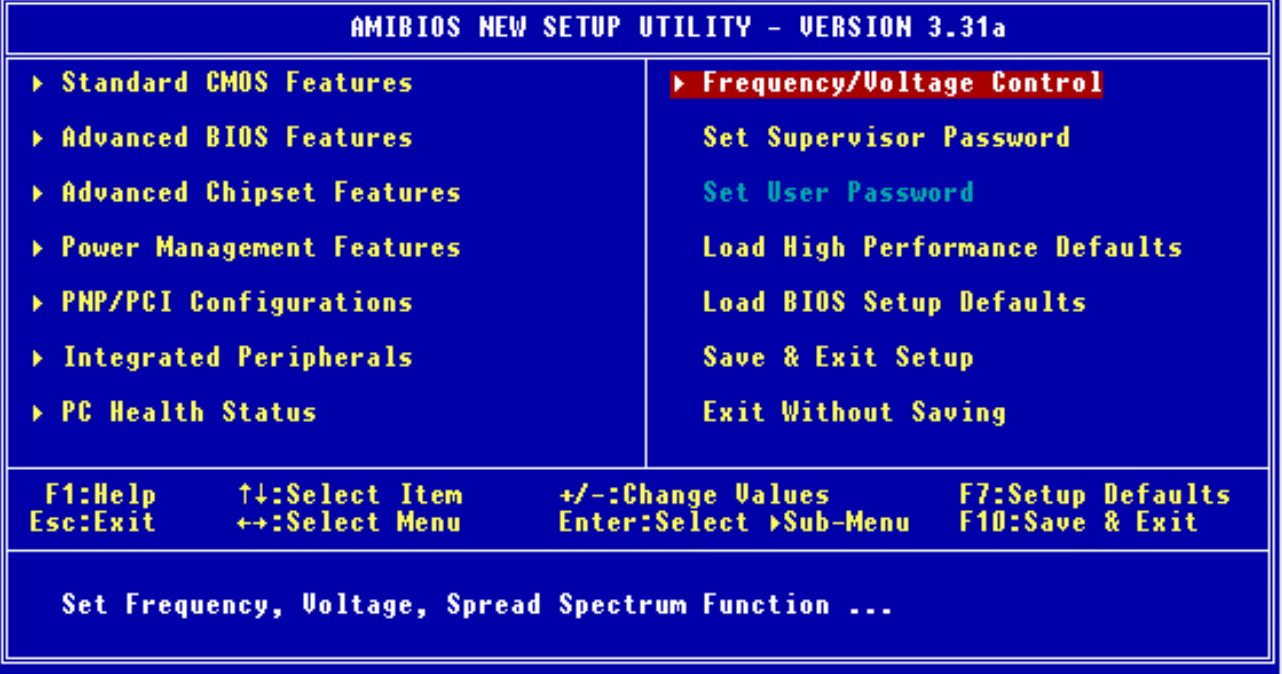

#### **Standard CMOS Features**

Use this menu for basic system configurations, such as time, date etc.

#### **Advanced BIOS Features**

Use this menu to setup the items of Award special enhanced features.

#### **Advanced Chipset Features**

Use this menu to change the values in the chipset registers and optimize your system performance.

#### **Power Management Setup**

Use this menu to specify your settings for power management.

#### **PNP/PCI Configurations**

This entry appears if your system supports PnP/PCI.

#### **Integrated Peripherals**

Use this menu to specify your settings for integrated peripherals.

#### **PC Health Status**

This entry shows your PC health status.

#### **Frequency/Voltage Control**

Use this menu to specify your settings for frequency/voltage control.

#### **Set Supervisor Password**

Use this menu to set Supervisor Password.

#### **Set User Password**

Use this menu to set User Password.

#### **Load High Performance Defaults**

Use this menu to load the BIOS values for the best system performance, but the system stability may be affected.

#### **Load BIOS Setup Defaults**

Use this menu to load factory default settings into the BIOS for stable system performance operations.

#### **Save & Exit Setup**

Save changes to CMOS and exit setup.

#### **Exit Without Saving**

Abandon all changes and exit setup.

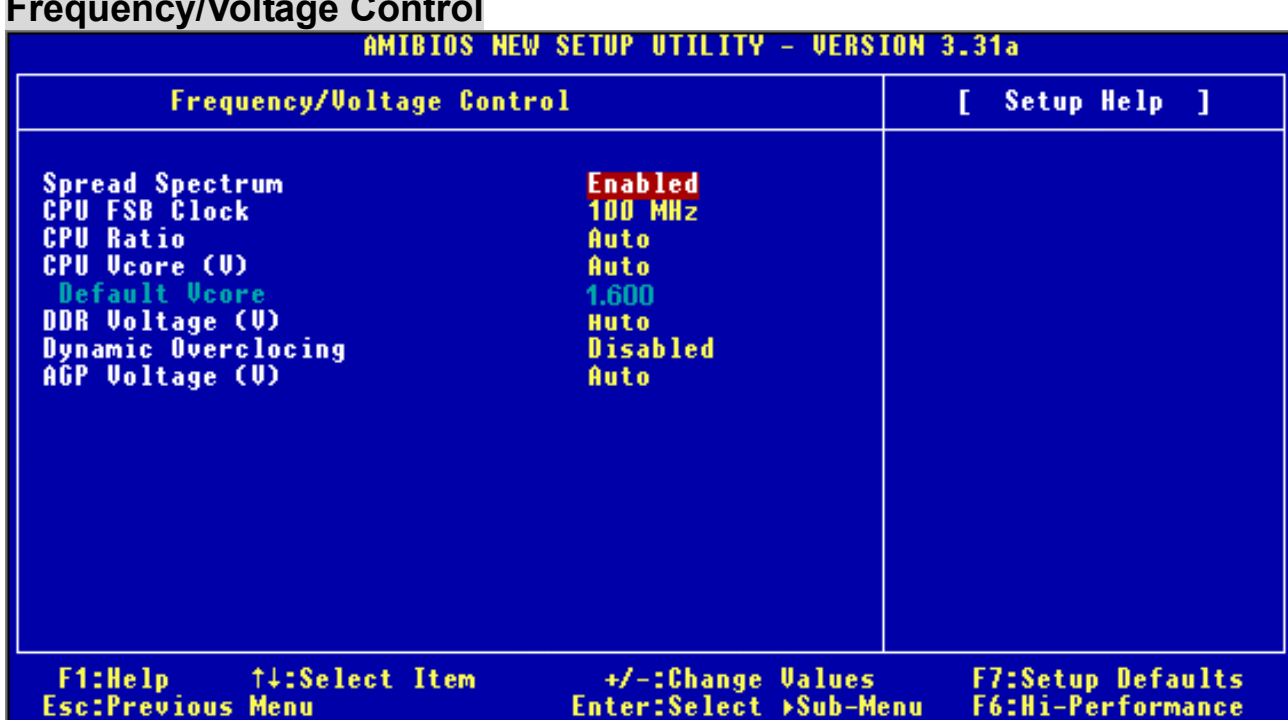

# **Frequency/Voltage Control**

#### **Spread Spectrum**

When the motherboard's clock generator pulses, the extreme values (spikes) of the pulses creates EMI (Electromagnetic Interference). The Spread Spectrum function reduces the EMI generated by modulating the pulses so that the spikes of the pulses are reduced to flatter curves. If you do not have any EMI problem, leave the setting at [Disabled] for optimal system stability and performance. But if you are plagued by EMI, set to [Enabled] for EMI reduction. Remember to disable Spread Spectrum if you are overclocking because even a slight jitter can introduce a temporary boost in clock speed which may just cause your overclocked processor to lock up.

#### **CPU FSB Clock**

This item allows you to select the CPU Front Side Bus clock frequency (in MHz) and overclock the processor by adjusting the FSB clock to a higher frequency. Select the number between [100]~[280] for needed frequency. The 3 default settings are: [133], [166], [200].

### **Load BIOS Setup Default**

You can load the BIOS Setup default values provided by the mainboard manufacturer for the stable performance.

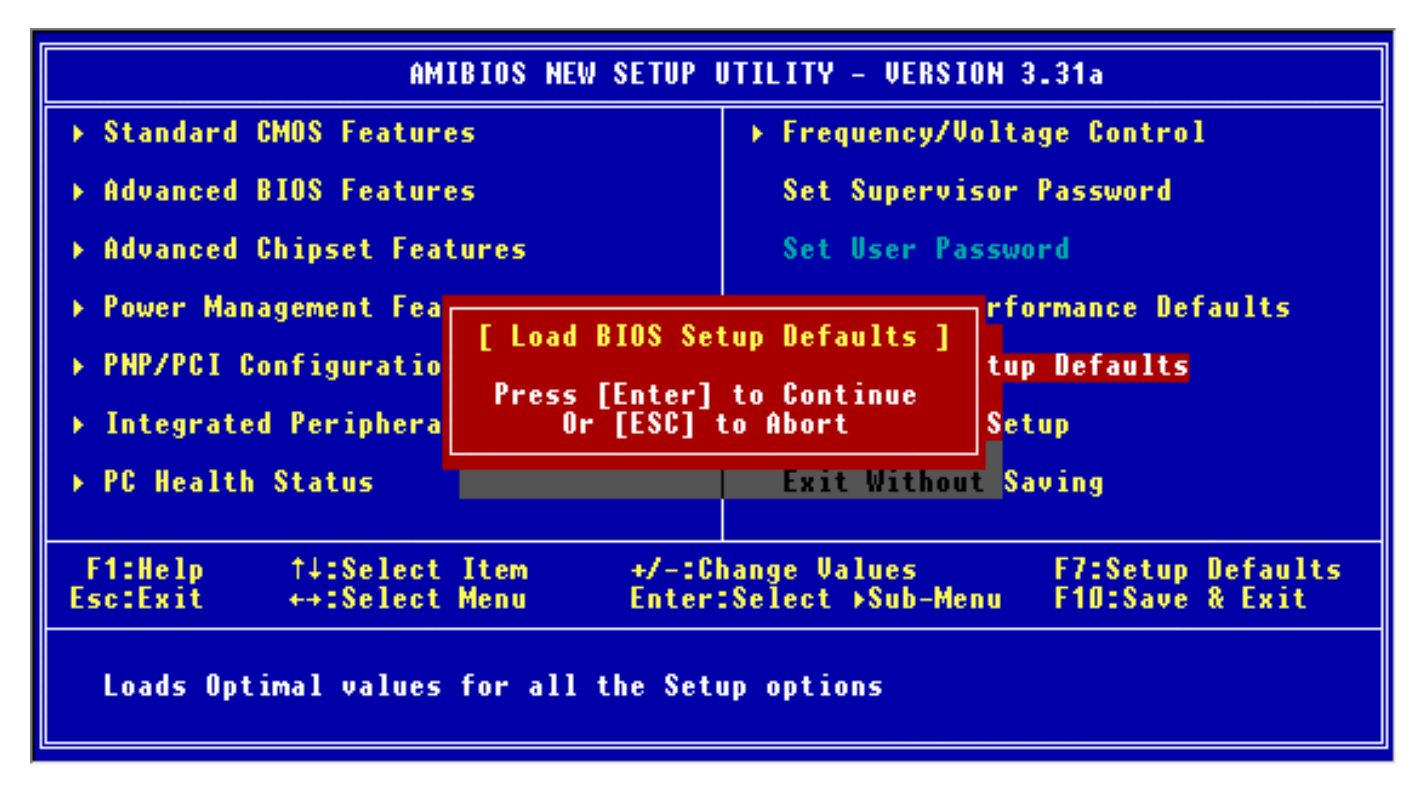

For the complete BIOS introduction and setup, please visit MSI website at http://www.msi.com.tw.

# **Introduction**

Félicitation, vous venez d'acheter une carte mère ATX KT4A-V (MS-7021 v1.0). La KT4A-V est basée sur les chipsets VIA ® KT400A & VT8237 qui sont très performants. La KT4A-V est prévue pour les processeurs AMD ® Athlon<sup>™</sup> / Athlon<sup>™</sup> XP / Duron<sup>™</sup> / Sempron (socket 462), la KT4A-V procure de hautes performances à tous ses utilisateurs.

#### **Schéma**

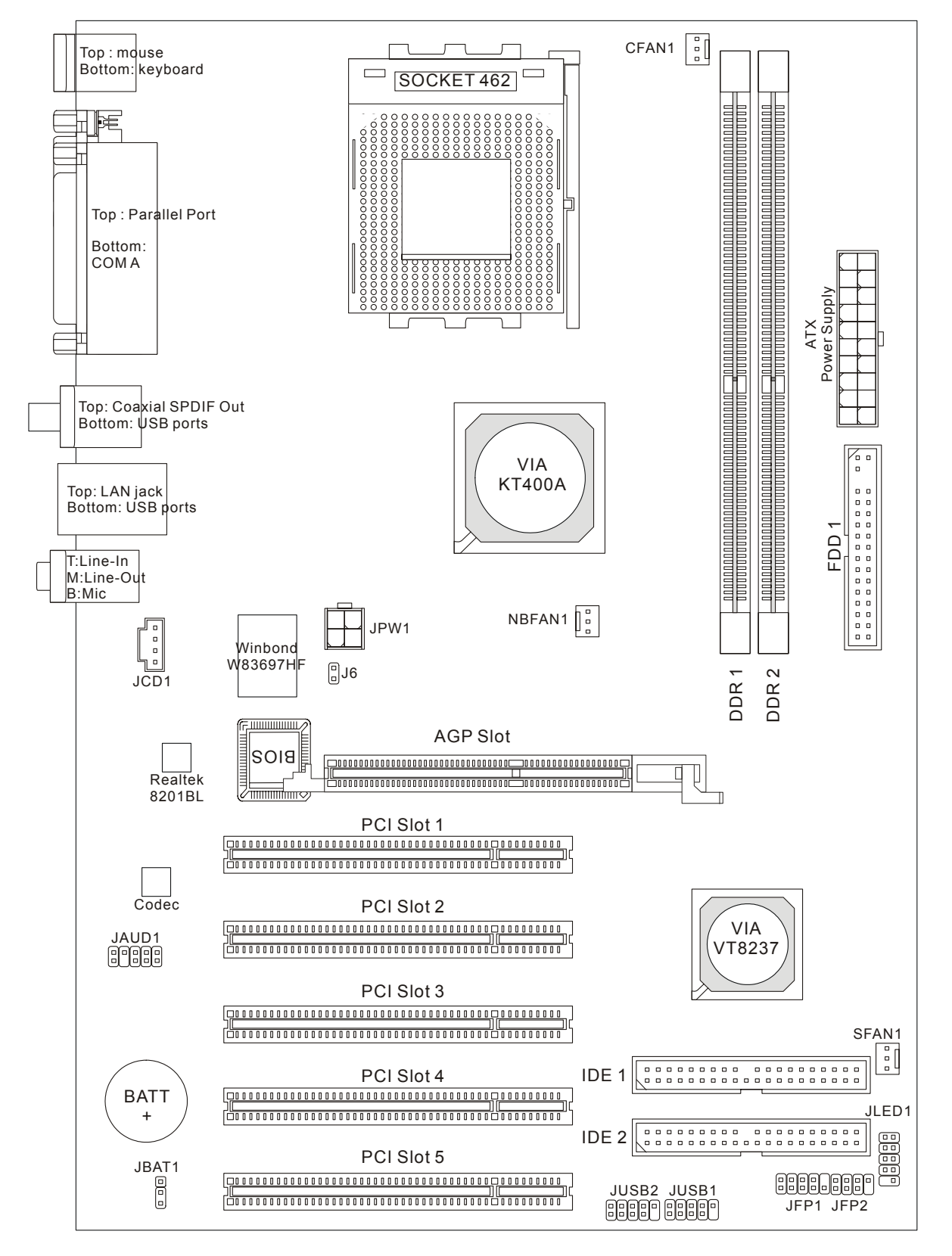

### **Specifications**

**CPU** 

- C Supporte les processeurs Socket A (Socket-462) pour AMD®Athlon™/ Athlon XP™/Duron™/ Sempron™
- Supporte jusqu'à 3200+ MHz ou plus, ne supporte pas les CPU en dessous de 1100 MHz
- Supporte FSB 200/266/333 MHz, 400 MHz par overclocking. http://www.msi.com.tw/program/products/mainboard/mbd/pro\_mbd\_cpu\_support.php

#### **Chipset**

- Chipset VIA® KT400A
	- FSB @200/266/333MHz
	- Supporte la mémoire DDR 200/266/333/400
	- Contrôleur mémoire AGP 8X et PCI avancé hautement performant
- Chipset VIA ® VT8237
	- Matériel intégré Sound Blaster/Direct Sound audio AC97.
	- Contrôleur Ultra DMA 66/100/133 master mode PCI EIDE.
	- Compatible ACPI & PC2001 gestion de l'énergie.
	- Supporte jusqu'à 8 ports USB2.0.

#### **Mémoire Principale**

- Supporte quatre banques de mémoire DDR 184 broches.
- Supporte un maximum de mémoire de 2GB en mode simple canal.
- Supporte la DDR SDRAM 2.5v.
- $\bullet$  Supporte DDR400/333/266/200 SDRAM.

(Pour une mise à jour des modules de mémoire supportés, veuillez visiter http://www.msi.com.tw/program/products/mainboard/mbd/pro\_mbd\_trp\_list.php )

#### **Slots**

- Un slot AGP (Accelerated Graphics Port)
	- Compatible avec les spec. AGP
	- Supporte AGP 3.0
- Cinq slots PCI 2.2 32-bit PCI bus (supportant l'interface 3.3v/5v PCI bus).

#### **IDE Intégré**

- Un contrôleur IDE sur le chipset VIA®VT8237 procure IDE HDD/CD-ROM avec PIO, Bus Master et les modes opératoires Ultra DMA 66/100/133.
- **•** Possibilité de connecter jusqu'à 4 matériels IDE.

#### **Périphériques Intégrés**

Les périphériques intégrés sont :

- 1 port floppy supportant 2 FDD avec 360K, 720K, 1.2M, 1.44M et 2.88Mbytes.
- 1 port série.
- 1 port parallèle supportant les modes SPP/EPP/ECP.
- 8 ports USB 2.0 (Arrière \* 4/ Façade \* 4).
- 3 ports audio (Line-In/Line-Out/Mic).
- 1 RJ-45 LAN Jack.
- 1 RCA SPDIF Out.

#### **Audio**

- Contrôleur AC'97 link intégré dans le VIA 8237
- $\bullet$  Audio 5.1 supporté par le codec audio Realtek ALC655
	- Compatible avec les spec. AC'97 v2.2
	- Répond aux exigences audio PC2001

#### **Réseau**

- $\bullet$  MAC VIA VT8237 intégré + Realtek 8201BL PHY.
	- Supporte l'auto négociation 10/100Mbps
	- Supporte la gestion d'énergie ACPI

#### **BIOS**

- $\bullet$  La carte mère procure un BIOS "Plug & Play" qui détecte automatiquement les périphériques et cartes d'extensions.
- La carte procure une fonction de DMI (Desktop Management Interface) qui enregistre les spécificités de la carte mère.

#### **Dimension**

 $\bullet$  Format ATX : 29.5 cm x 20.5 cm.

#### **Montage**

● 6 trous de montage.

#### **Autres**

- Supporte Clavier/souris PS2.
- **•** Taille maximale de la VRAM jusqu'à 64MB. (Optionnel).
- **Gestion matérielle de la température/voltage du CPU.**

### **Panneau Arrière**

Le panneau arrière procure les connecteurs suivants :<br>Parallel Port

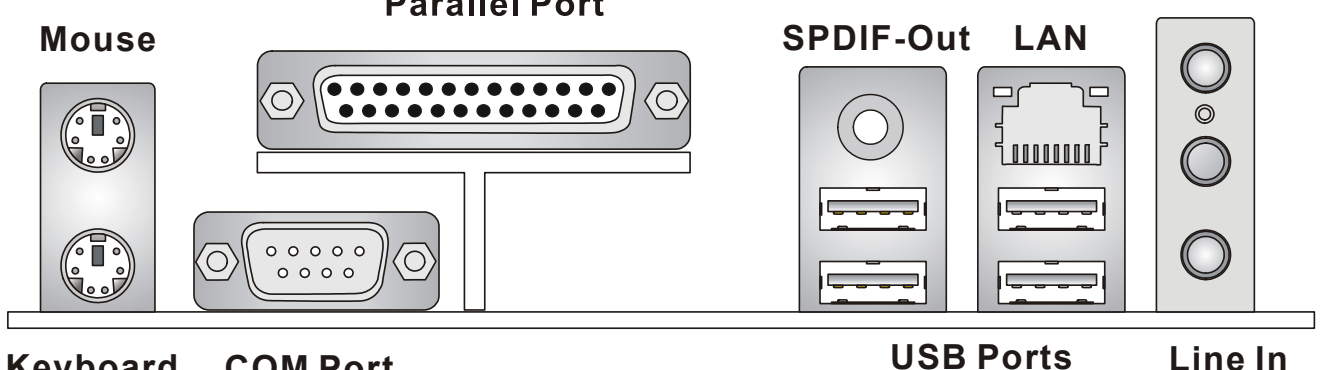

**Keyboard COM Port**

**Line Out MIC In**

# **Installation Du Matériel**

Ce chapitre vous indique comment installer le CPU, la mémoire ainsi que les cartes d'extension ou encore le réglage des cavaliers présents sur la carte. Vous aurez aussi des instructions relatives à la connexion des périphériques tels que la souris, le clavier etc. Lors de l'installation veuillez faire très attention aux éléments composant la carte mère et suivez bien les procédure d'installations.

### **Central Processing Unit: CPU**

La carte mère supporte les processeurs AMD ® Athlon™/ Athlon™ XP/ Duron™/ Sempron™ socket 462. La carte mère utilise un socket CPU appelé Socket A permettant une installation aisée du CPU. Lors de l'installation du CPU, assurez-vous que le CPU possède bien un système de refroidissement constitué d'un dissipateur + ventilateur permettant la dissipation de la chaleur. Pour connaître le modèle de ventilateur nécessaire à la bonne utilisation de votre système n'hésitez pas à contacter votre revendeur. (Pour connaître les dernières informations concernant le CPU, veuillez visiter http://www.msi.com.tw/program/products/mainboard/mbd/pro\_mbd\_cpu\_support.php )

### **Exemple de Dérivation du CPU Core Speed**

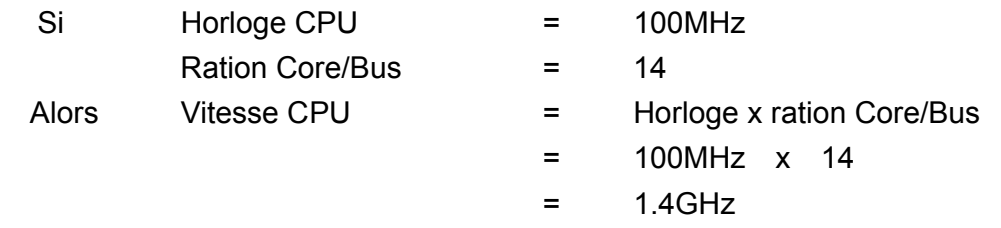

### **Tableau de Support de Vitesse Mémoire/CPU**

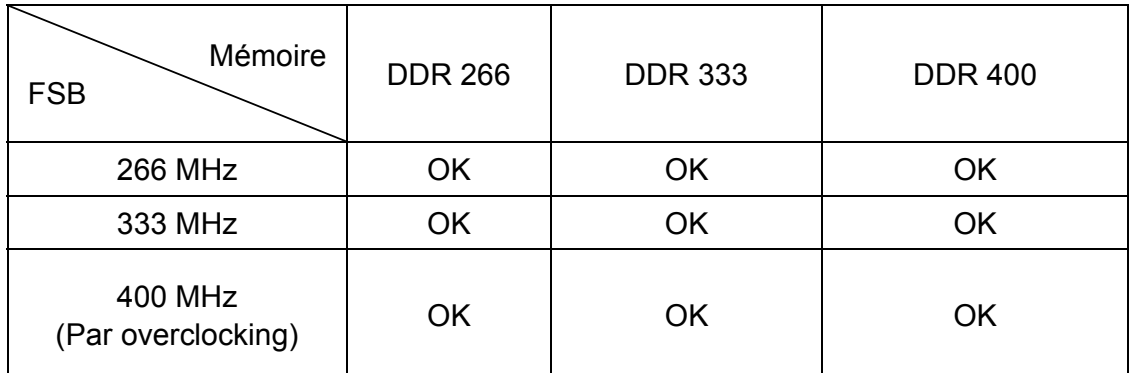

### **Procédure d'Installation du CPU Socket 462**

- 1. Veuillez éteindre ou débrancher le PC avant d'installer le CPU.
- 2. Tirer le levier qui se trouve sur le côté du socket. Assurez-vous que celui-ci est bien relevé (position 90°).
- 3. Chercher la marque dorée sur le CPU. La marque dorée doit pointer vers le pivot du levier. Le CPU peut ne s'installer que dans une seule position.
- 4. Si le CPU est correctement installé, les pattes doivent être complètement insérées dans le socket et ne plus être visibles. Veuillez noter qu'une mauvaise installation endommage à coup sur le processeur ainsi que la carte mère.
- 5. Appuyer sur le CPU et baisser le levier. Ainsi le CPU ne peut plus bouger et reste fixe sur le socket.

### **Installation du Ventilateur de CPU**

Ces instructions vont vous permettre d'installer le ventilateur de CPU. Pour connaître le modèle de ventilateur adapté à votre carte, veuillez consulter votre revendeur.

- 1. Positionner le dissipateur au dessus du mécanisme de rétention du CPU.
- 2. Monter le ventilateur sur le dissipateur. Appuyer sur l'ensemble jusqu'à ce que vous puissiez attacher le ventilateur au mécanisme de rétention.
- 3. Appuyer sur les deux leviers du ventilateur. Chaque levier ne peut se manipuler que dans un seul sens.
- 4. Connecter le câble d'alimentation sur le connecteur de la carte mère prévu à cet effet (3 broches).

### *MSI Vous Rappelle...*

*Surchauffe…* 

*La surchauffe endommagera le CPU ainsi que le système, c'est pourquoi il faut un ventilateur adéquat afin de protéger votre PC.* 

*Remplacer le CPU…* 

*Lorsque vous remplacez les CPU, veuillez toujours couper le courant ou débrancher la prise pour éviter tout problème et ne pas endommager votre PC.* 

### **Mémoire**

La carte mère fonctionne avec de la DDR 184 broches unbuffered DDR266/DDR333/DDR400, et supporte un maximum de mémoire de 2GB. Pour fonctionner correctement, la carte doit posséder au moins un module de mémoire installé. (Pour connaître les dernières informations au sujet des modules de mémoire, veuillez visiter

http://www.msi.com.tw/program/products/mainboard/mbd/pro\_mbd\_trp\_list.php )

Vous pouvez installer des modules simples ou doubles faces selon vos besoins.

Installer des Modules DDR

- 1. La barrette de DDR possède une seule encoche au centre. Vous ne pouvez ainsi réaliser de mauvais montage
- 2. Insérer le module DIMM verticalement dans le slot mémoire. Puis appuyer jusqu'à ce que la marque dorée disparaisse dans le slot mémoire.
- 3. Les clips en plastique de chaque côté se ferment automatiquement.

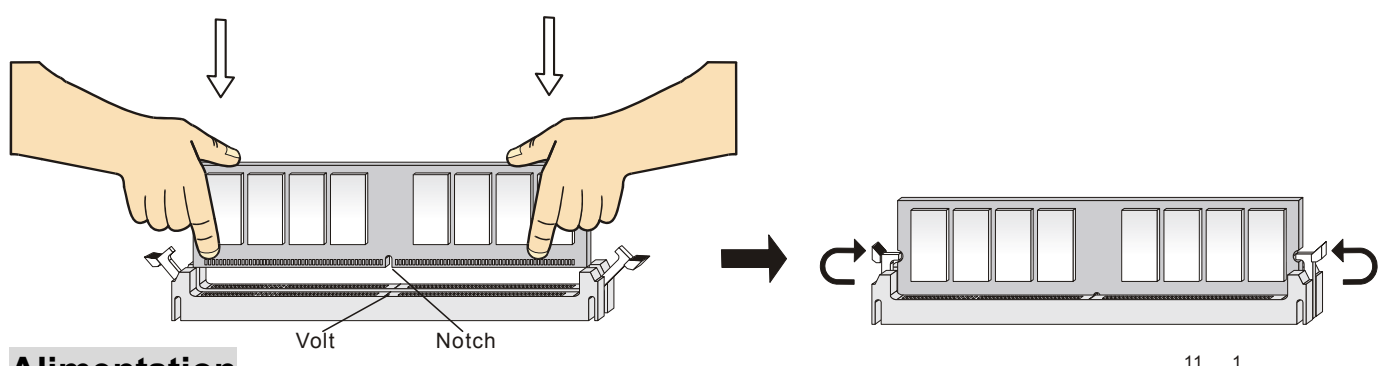

### **Alimentation**

La carte mère supporte les alimentations ATX. Avant de brancher le connecteur d'alimentation. Il faut toujours vous assurer que tous les composants sont bien installés afin de ne pas les endommager. Une alimentation 300W ou supérieur est préconisée.

### **Connecteur d'Alimentation ATX 20 broches: CONN1**

Ce connecteur vous permet de connecter l'alimentation ATX. Pour ce faire assurez-vous que le connecteur est bien positionné dans le bon sens. Puis appuyer sur le câble.

### **Connecteur d'Alimentation ATX 12V : JPW1**

Le connecteur d'alimentation 12V est utilisé pour alimenter le CPU.

### **Connecteur Floppy Disk Drive: FDD1**

La carte offre un connecteur standard floppy disk drive (lecteur de disquette) qui supporte les disques 360K, 720K, 1.2M, 1.44M et 2.88M.

### **Connecteur Chassis Intrusion Switch : J6 (Optionnel)**

Connecteur 2 broches relié au chassis switch. Si le Chassis est ouvert, un message est enregistré. Pour effacer ce message vous devez entrer dans le BIOS. CINTRU[미 1  $GND \Box$  2

### **Connecteur CD-In : JCD1**

Ce connecteur est pour la connexion audio du CD-ROM.

### **Connecteurs Fan Power : CFAN1/NBFAN1/SFAN1**

Le CFAN1/NBFAN1/SFAN1 supportent le +12V. Lors de la connexion du câble, assurez-vous que le fil rouge soit connecté au +12V et le fil noir connecté au "GND". Si la carte mère possède un système de gestion intégré, vous devez utiliser un ventilateur ayant ces caractéristiques si vous voulez contrôler le ventilateur du CPU.

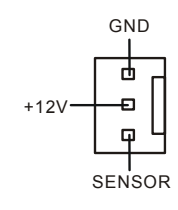

### *MSI Vous Rappelle...*

- *1. Toujours consulter votre revendeur au sujet du ventilateur de CPU adapté à avotre carte.*
- *2. Le CPUFAN1 supporte le contrôle de ventilateur. Vous pouvez installer l'utilitaire PC Alert qui va contrôler automatiquement la vitesse de rotation du ventilateur de CPU en fonction de la température.*

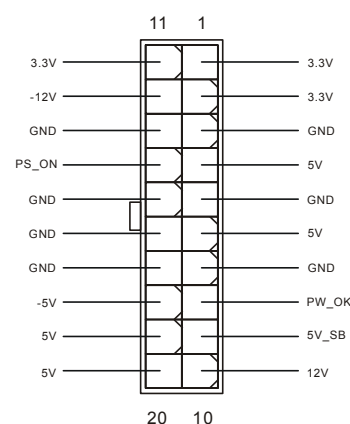

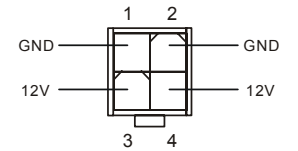

**GNC** 

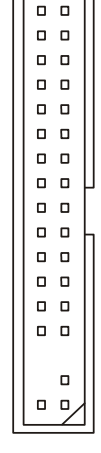

18

### **Connecteurs IDE : IDE1/IDE2**

La carte mère possède un contrôleur 32-bit Enhanced PCI IDE et Ultra DMA 33/66/100/133 qui procure PIO mode 0~4, Bus Master, et une fonction Ultra DMA 33/66/100/133. Vous pouvez connecter jusqu'à 4 matériels (disques durs, CD-ROM, 120MB Floppy).

Le premier disque dur doit être connecté sur l'IDE1. L'IDE1 peut recevoir un matériel Maître et un Esclave. Vous devez configurer le second disque en mode Esclave et ce à l'aide

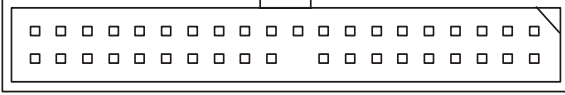

du cavalier situé à l'arrière. L'IDE2 peut aussi recevoir un matériel en Maître et en Esclave

### *MSI Vous Rappelle...*

*Si vous voulez installer deux disques durs, vous devez configurer le second en Esclave en configurant le cavalier. Se référer à la documentation du disque dur pour les instructions.*

### **Connecteurs Front Panel : JFP1/JFP2**

The mainboard provides two front panel connectors for electrical connection to the front panel switches and LEDs. JFP1 is compliant with Intel Front Panel I/O Connectivity Design Guide.

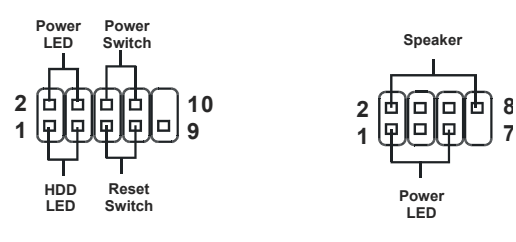

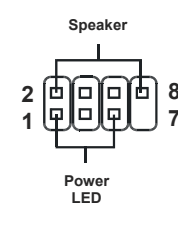

JFP1 JFP2

### **Front Panel Audio Connector: JAUD1**

Le connecteur audio front panel permet la connexion du front panel, il est compatible avec l'Intel ® Front Panel I/O Connectivity Design Guide.

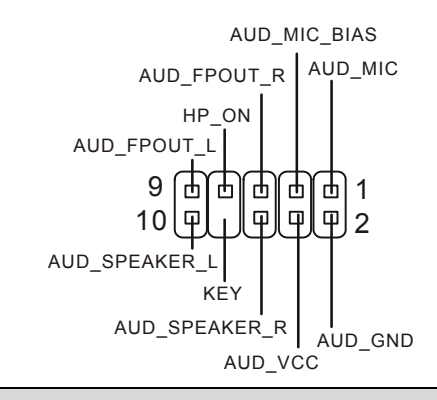

### *MSI Vous Rappelle...*

*Si vous ne voulez pas connecter l'audio en façade à l'aide des broches 5 & 6, 9 & 10 doivent être*  recouvertes par un cavalier pour envoyer le signal vers les ports audio à l'arrière. Autrement, le

*connecteur Line-Out à l'arrière ne fonctionnera pas* 9 10

 $\begin{bmatrix} 1 \\ 0 \end{bmatrix}$ 1  $\Box$ 2

### **Connecteur Front USB : JUSB1/JUSB2**

La carte procure deux connecteurs standards USB 2.0 (JUSB1 & JUSB2) qui sont compatibles avec l'Intel® I/O Connectivity Design Guide. La technologie USB 2.0 accroît le taux de transfert jusqu'à 480Mbps, ce qui est 40 fois plus rapide que l' USB 1.1. Idéal pour connecter des périphériques gourmand en bande passante (appareil photo numérique, caméra numérique etc).

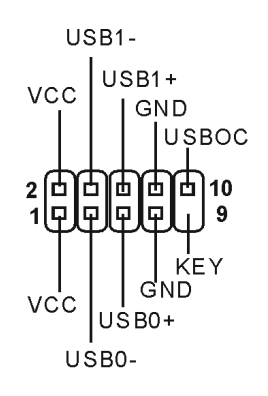

### *MSI Vous Rappelle...*

*Veuillez noter que les broches du VCC & GND doivent être connectées correctement pour éviter de causer des dommages.*

### **Cavalier Clear CMOS: JBAT1**

La batterie (pile) permet à la mémoire CMOS RAM de retenir les modifications que vous faites dans le BIOS. Si vous voulez effacer les informations stockées dans cette mémoire vous devez utiliser le JBAT1 (Clear CMOS Jumper). Suivez les instructions ci-dessous pour effacer les données:

### *MSI Vous Rappelle...*

*Vous effacez les données en positionnant le cavalier sur les broches 2-3 quand le PC n'est pas allumé. Puis il faut remettre le cavalier en position 1-2. Ne surtout pas effacer les données (position 2-3) lorsque le PC est en fonction, cela endommagerait la carte mère.* 

### **Slot AGP (Accelerated Graphics Port)**

Le slot AGP vous permet de connecter une carte graphique. Cette interface est

particulièrement bien adaptée aux applications 3D. Contrôleur 66MHz, 32-bit avec accès direct à la mémoire principale. Le slot supporte les cartes AGP 8x/4x.

### **Slots PCI (Peripheral Component Interconnect)**

Les slots PCI vous permettent la connexion de cartes d'extension selon vos besoins. Pour installer ou retirer une

carte PCI, il faut que le PC soit éteint. Si la carte PCI nécessite des réglages, veuillez vous reporter à la documentation fournie avec cette dernière.

### **PCI Interrupt Request Routing**

IRQ est l'abréviation de "interrupt request line". Les IRQ sont des signaux émis par des matériels. Les PCI IRQ sont connectés généralement au

PCI bus INT  $A# \sim \text{INT } D#$  pins as follows:

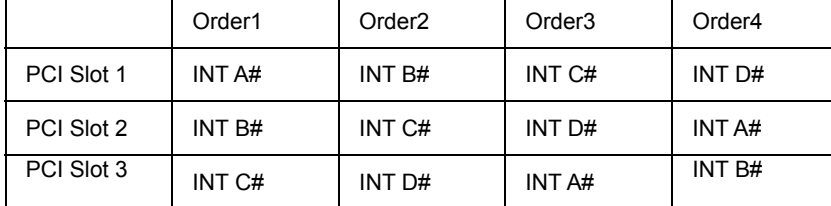

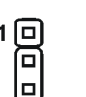

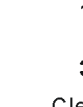

Keep Data

Clear Data

# **Setup du BIOS**

Lorsque le PC démarre le processus de POST (Power On Self Test) se met en route. Quand le message ci-dessous apparaît, appuyer sur <DEL> pour accéder au Setup. DEL: Setup F7: Setup Defaults F10: Save & Exit TAB: Logo Si le message disparaît avant que n'ayez appuyé sur la touche, redémarrez le PC à l'aide du bouton RESET. Vous pouvez aussi redémarrer en utilisant la combinaison de touches <Ctrl>, <Alt>, et <Delete>.

### **Page Principale**

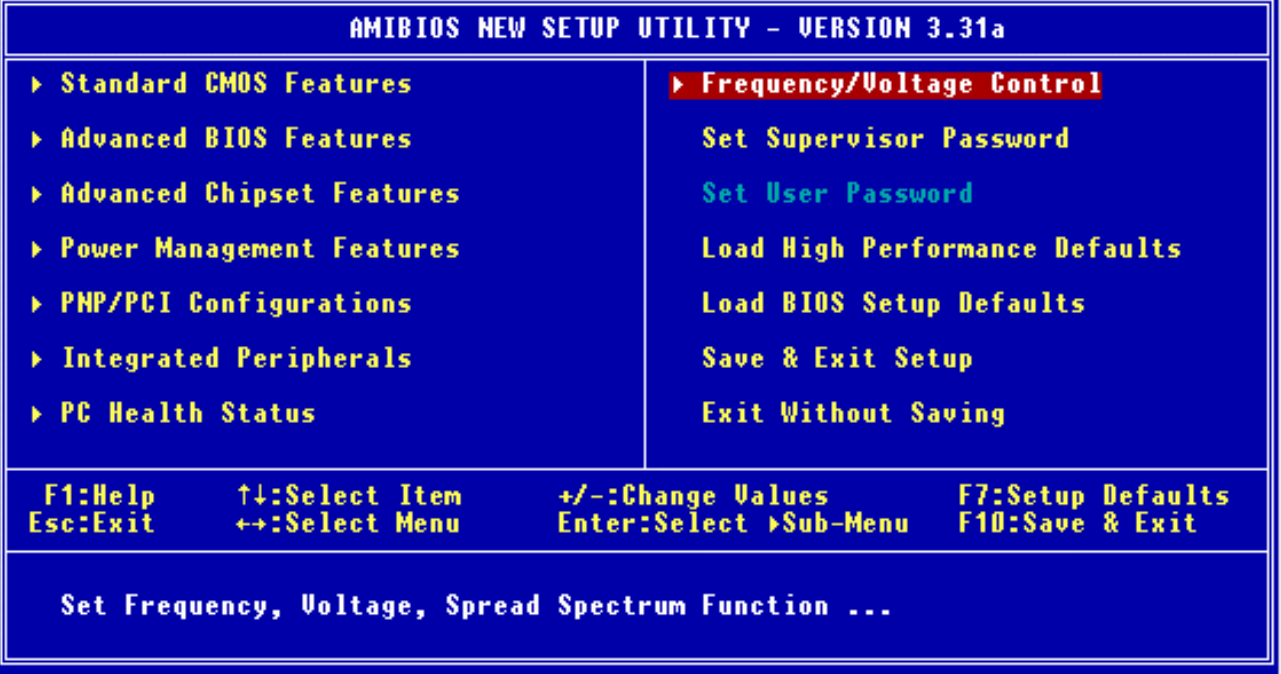

#### **Standard CMOS Features**

Cette fonction permet le paramétrage des éléments standard du BIOS.

#### **Advanced BIOS Features**

Cette fonction permet de paramétrer des éléments avancés du Bios.

#### **Advanced Chipset Features**

Cette option vous permet de paramétrer les éléments relatifs au registre du chipset, permettant ainsi d'optimiser les performances de votre système.

#### **Power Management Features**

Utilisez ce menu pour appliquer vos choix en ce qui concerne le power management.

#### **PNP/PCI Configurations**

Apparaît si votre système supporte PNP/PCI.

#### **Integrated Peripherals**

Utiliser ce menu pour paramétrer les périphériques intégrés.

#### **PC Health Status**

Cette option vous permet de visualiser l'état des éléments présents dans votre système.

#### **Frequency/Voltage Control**

Utilisez ce menu pour spécifier les paramètres que vous désirez utiliser en ce qui concerne le contrôle fréquence/voltage.

#### **Set Supervisor Password**

Utiliser ce menu pour entrer un mot de passe Superviseur.

#### **Set User Password**

Utiliser ce menu pour entrer un mot de passe Utilisateur.

#### **Load High Performance Defaults**

Permet de charger les valeurs du BIOS pour obtenir un système très performant mais la stabilité n'est pas assurée.

#### **Load BIOS Setup Defaults**

Permet de charger les valeurs d'usine pour le BIOS et ainsi obtenir un système stable et performant..

#### **Save & Exit Setup**

Sauvegarde les changements avant de sortir du CMOS.

#### **Exit Without Saving**

Abandonne tous les changement et sort du CMOS.

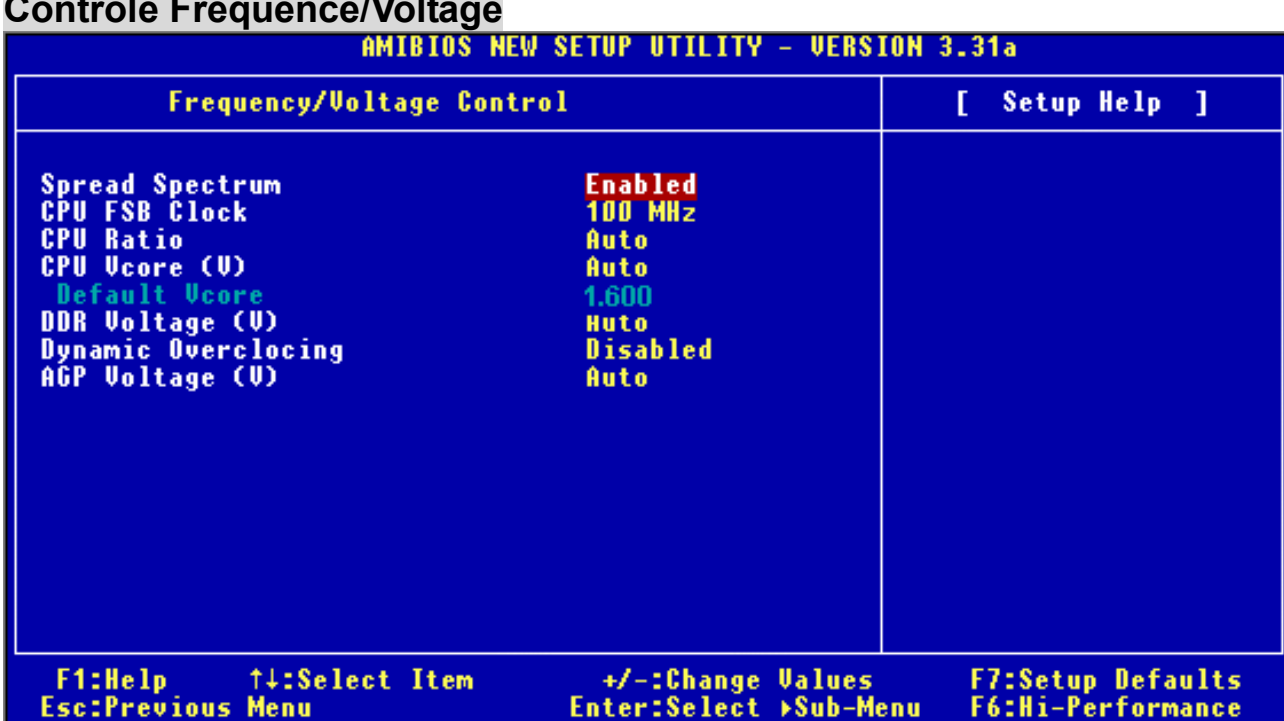

### **Contrôle Fréquence/Voltage**

#### **Spread Spectrum**

Les cartes mères créent des EMI (Electromagnetic Interference). La fonction de Spread Spectrum réduit ces EMI. Si vous n'avez pas de problème d'EMI, laisser l'option sur Disabled, ceci vous permet une stabilité du système et des performances optimales. Dans le cas contraire, choisissez Enabled pour réduire les EMI. N'oubliez pas de désactiver cette fonction si vous voulez faire de l'overclocking, afin d'éviter tout problème.

#### **CPU FSB Clock**

Ce paramètre indique la fréquence d'horloge du CPU Front Side Bus (en MHz), vous pouvez faire de l'overclocking en modifiant ce paramètre. Choisir une valeur entre [100]~[280]. Les 3 paramètres par défaut sont : [133], [166], [200].

### **Load BIOS Setup Default**

Vous pouvez charger les valeurs du BIOS par défaut en choisissant cette option et ainsi obtenir un système stable et performant.

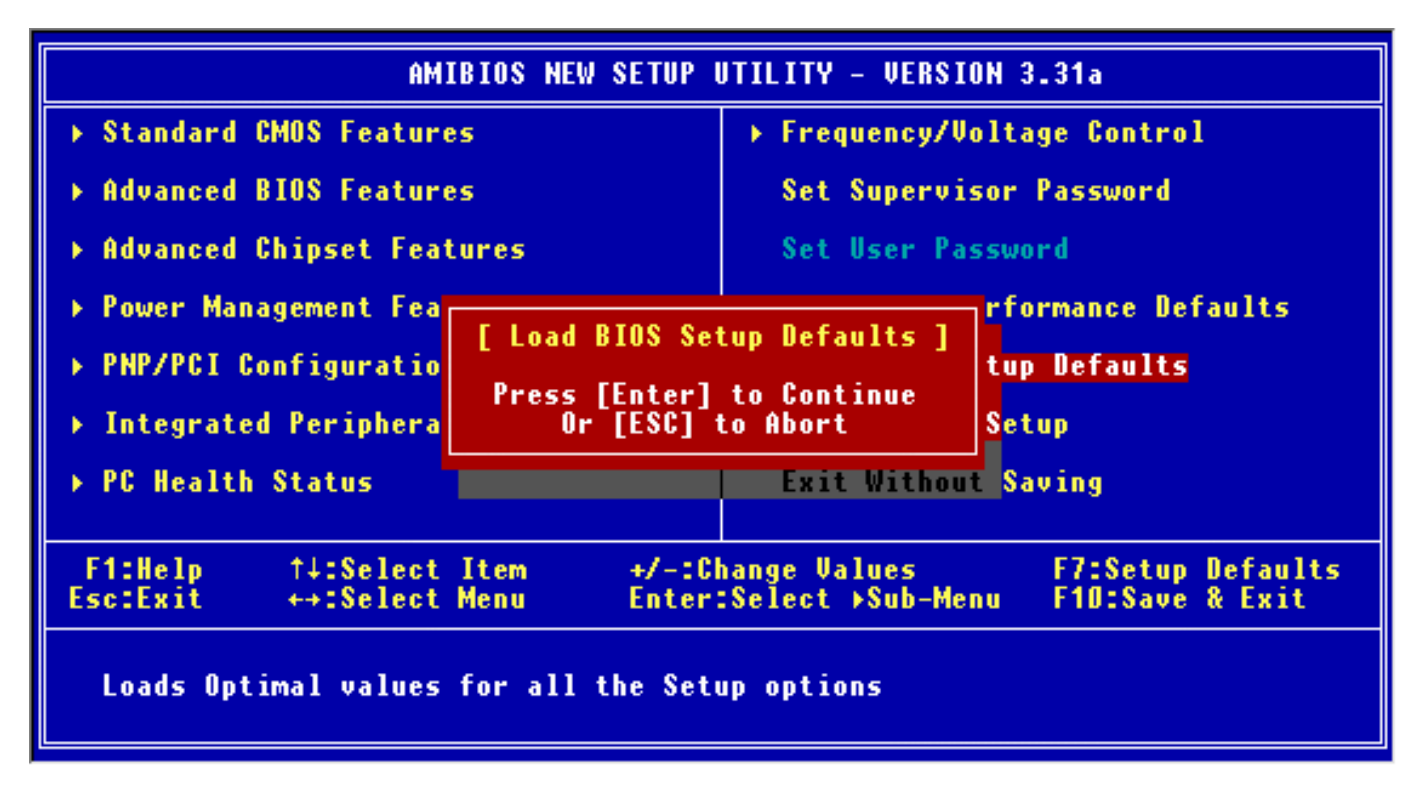

Pour une information plus détaillée surt le BIOS, veuillez visiter notre site http://www.msi.com.tw.

# **Introduction**

Vielen Dank für die Wahl des KT4A-V (MS-7021 v1.0) ATX Mainboard. Die KT4A-V V Serie basiert auf dem VIA ® KT400A & Chipsatz für optimale Systemeffizienz. . Es wurde für den fortgeschrittenen AMD ® Athlon<sup>™</sup> / Athlon<sup>™</sup> XP / Duron<sup>™</sup> / Sempron Prozessoren in 462 Gehäuse entwickelt bietet hohe Performance und eine professionelle Desktop Plaftform..

### **Layout**

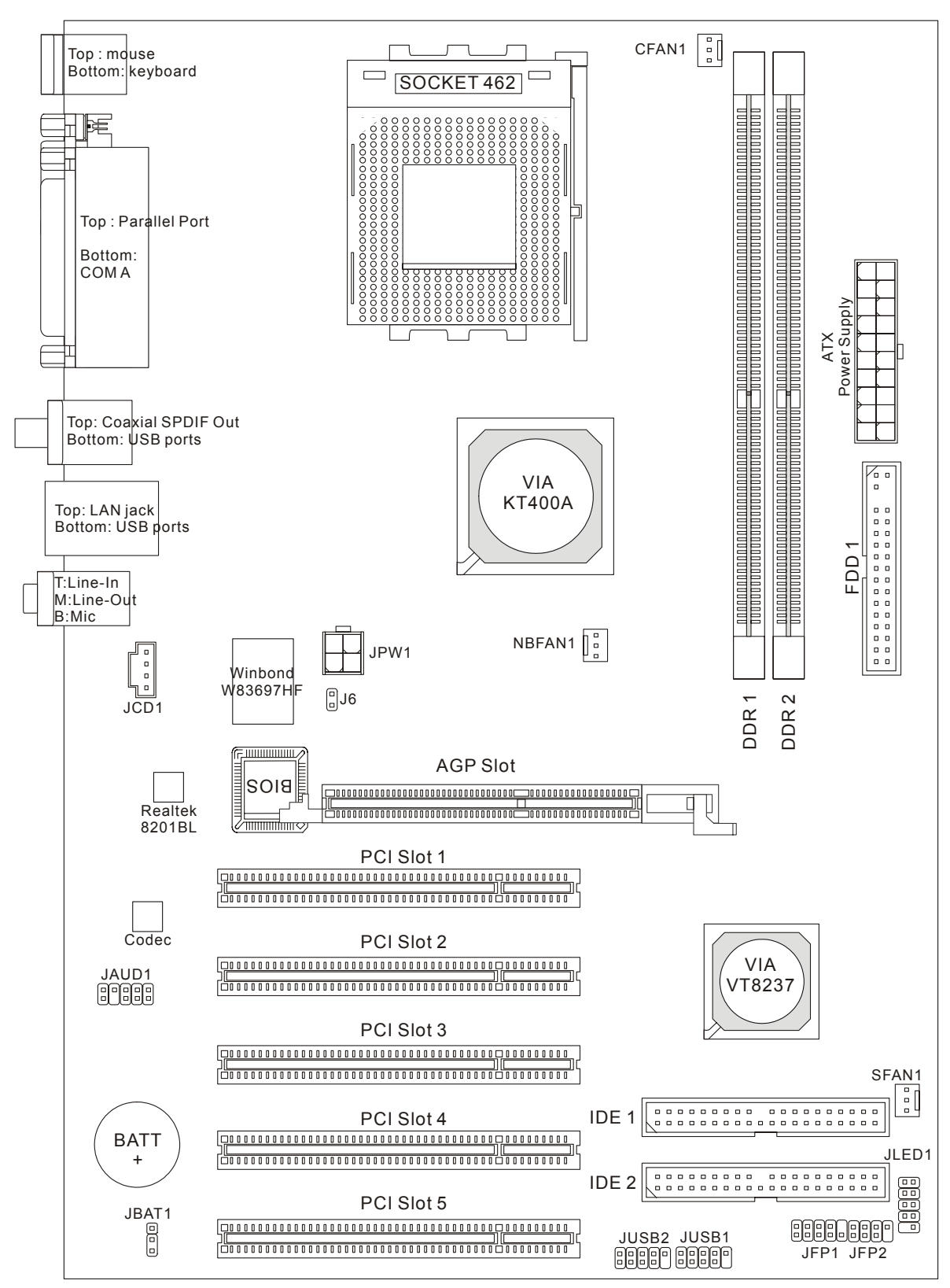

### **Specifications**

**CPU** 

- z Unterstützt Socket A (Socket-462) für AMD®Athlon™/ Athlon XP™/Duron™/ Sempron™ Prozessoren
- z Unterstützt bis zu 3200+ MHz oder höher, unterstürtzt kein CPU unterhalb von 1100 MHz
- z Unterstützt FSB 200/266/333 MHz, 400 MHz übertaktet. (http://www.msi.com.tw/program/products/mainboard/mbd/pro\_mbd\_cpu\_supAnschluss.php )

#### **Chipsatz**

- VIA® KT400A Chipsatz
	- FSB @200/266/333MHz
	- Unterstützt DDR 200/266/333/400 Speicher
	- AGP 8X und PCI fortgeschrittener High Performance Speicher Kontroller
- VIA ® VT8237 Chipsatz
	- Integriertes Hardware Sound Blaster/Direct Sound AC97 Audio.
	- Ultra DMA 66/100/133 Master Modus PCI EIDE Kontroller.
	- Erweitertes Power Management enstspricht ACPI & PC2001.
	- Unterstützt USB2.0 bis zu 8 Anschlüsse.

#### **Main Speicher**

- $\bullet$  Unterstützt vier Speichebänke mittels zweier 184-Pin DDR DIMMS.
- $\bullet$  Unterstützt maximum Speichergröße bis zu 2GB für Single Channel Modus.
- $\bullet$  Unterstützt 2.5v DDR SDRAM DIMM.
- $\bullet$  Unterstützt DDR400/333/266/200 SDRAM.

(Für aktualisierte Informationen zur Speicherkompatibilität besuchen Sie die Webseite

http://www.msi.com.tw/program/products/mainboard/mbd/pro\_mbd\_trp\_list.php )

### **Steckplätze**

- One AGP (Accelerated Graphics Anschluss) Steckplatz
	- AGP specification compliant
	- SupAnschluss AGP 3.0
- Five PCI 2.2 32-bit PCI bus Steckplätze (supAnschluss 3.3v/5v PCI bus Schnittstelle).

### **On-Board IDE**

- An IDE Kontroller on the VIA®VT8237 Chipsatz provides IDE HDD/CD-ROM with PIO, Bus Master and Ultra DMA 66/100/133 operation modes.
- $\bullet$  Can connect bis zu 4 IDE devices

### **On-Board Peripherals**

On-Board Peripherie beinhaltet:

- 1 Floppy Anschluss, unterstützt 2 FDDs mit 360K, 720K, 1.2M, 1.44M und 2.88Mbytes.
- 1 serieller Anschluss.
- 1 paralleler Anschluss, unterstützt SPP/EPP/ECP Modus.
- 8 USB 2.0 Anschlüsse (Hinten \* 4/ Vorne \* 4).
- 3 Audio (Eingang/Ausgang/Mikrophon) Anschlüsse.
- 1 RJ-45 LAN Anschluss.
- 1 RCA SPDIF Ausgang.

#### **Audio**

- z AC'97 Link Kontroller integriert in VIA 8237
- **5.1 Kanal Audio gesteuert vonRealtek ALC655 Codec** 
	- Entspricht der AC'97 v2.2 Spezifikation.
	- Entspricht den PC2001 Audio Performance Anforderungen

#### **Netzwerk**

- VIA VT8237 integrierter MAC + Realtek 8201BL PHY.
	- Unterstützt 10/100Mbps Auto-Negotiation Operation.
	- Unterstützt ACPI Power Management.

### **BIOS**

- Das Mainboard BIOS integriert das "Plug & Play" BIOS, welches Peripheriegeräte und Erweiterungskarten automatisch erkennt.
- Das Mainboard integriert die Desktop Management Interface (DMI) Funktion, welche Ihre Mainboard-Spezifikationen speichert.

### **Dimension**

**•** ATX Form Factor: 29.5 cm x 20.5 cm.

### **Befestigung**

• 6 Befestigungslöcher

#### **Andere**

- **•** Unterstützt PS2 Keyboard/Mouse.
- Die maximale Größe des VRAM ist 64MB. (Optional).
- **Hardware-Überwachung für Lüfter, Spannungen und Temperaturen.**

### **Anschlüsse auf der Rückseite**

Folgende Anschlüsse stehen auf der Rückseite zur Verfügung:

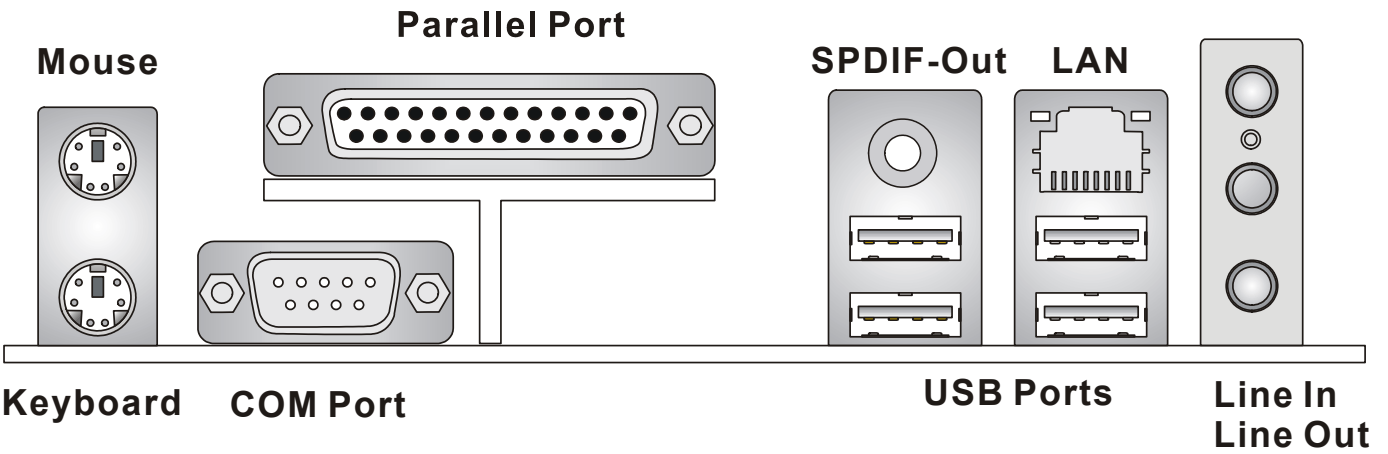

**MIC In**

# **Hardware Einrichtung**

Dieses Kapitel beschreibt Ihnen, wie CPU, Speichermodule und Erweiterungskarten eingesetzt werden, und wie Jumper auf dem Mainboard eingestellt werden. Es beinhaltet auch die Anleitung, wie Sie Peripheriegeräte wie Maus, Tastatur, usw. anschließen. Während der Installation behandeln Sie bitte die Komponenten vorsichtig und folgen Sie genau der Anleitung.

### **Prozessor**

Das Mainboard unterstützt AMD ® Athlon<sup>™</sup>/ Athlon<sup>™</sup> XP/ Duron<sup>™</sup>/ Sempron<sup>™</sup> Prozessor im Sockel 462 Format. Das Mainboard hat dafür einen CPU Sockel, der auch Sockel A genannt wird, und die Installation der CPU vereinfacht. Wenn Sie die CPU installieren, **stellen Sie sicher, dass Sie einen geeigneten CPU-Kühler aufsetzen, um die CPU vor Beschädigung durch Überhitzung zu schützen.** Wenn Sie keinen passenden CPU-Kühler haben, konatkieren Sie Ihren Händler um ein geeignetes Modell zu beziehen. Schlaten Sie den PC nicht ein, bevor Sie einen geeigneten Kühler installiert wurde. (Für die neuesten CPU-Kompatiblitäts- Informationen besuchen Sie bitte die folgende Webseite: http://www.msi.com.tw/program/products/mainboard/mbd/pro\_mbd\_cpu\_support.php )

### **Beispiel für die Einstellung des internen CPU-Taktes**

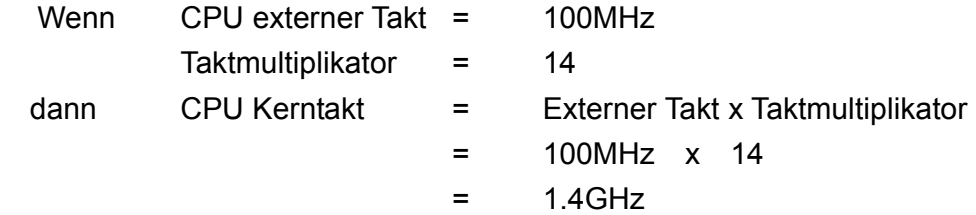

### **Speichergeschwindigkeit- / CPU FSB Unterstützungstabelle**

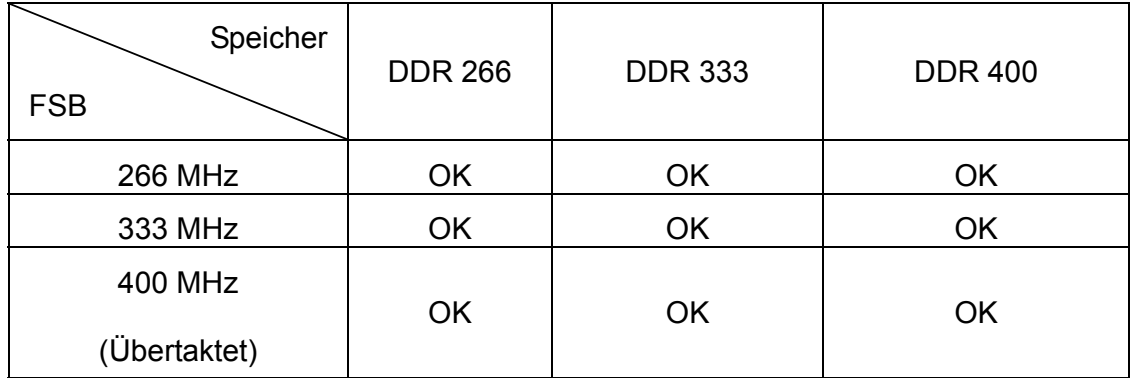

### **Installation der CPU im Sockel 462**

- 1. Bitte schalten Sie den Computer aus und trennen ihn von der Netzspannung, bevor Sie die CPU einsetzen.
- 2. Klappen Sie den seitlichen Hebel im 90° Winkel nach Oben.
- 3. Die dreieckige Markierung auf dem Prozessor muss so ausgerichtet werden, dass sie wie ein Pfeil auf das Lager des Verriegelungshebel zeigt. Nur in dieser Richtung passt der Prozessor in den Sockel.
- 4. Wenn die CPU richtig eingesetzt wurde, sind die Anschlüsse der CPU komplett in den Sockel versunken und könnne nicht mehr gesehen werden, Bitte beachten Sie, dass beim falschen Eisetzen der CPU in den Sockel das Mainboard und die CPU zerstört werden können!
- 5. Drücken Sie nochmal auf die CPU und klappen dabei den Hebel wieder herunter, bis er einrastet. Dabei bewegt sich die CPU noch etwas in ihre endgültige Position.

### **Installation des CPU Lüfters**

Die nachfolgende Anleitung wird Ihnen bei der Installation des CPU-Kühlers helfen. Bitte beachten Sie, dass Sie einen für Ihre CPU freigegebenen Kühler verwenden.

- 1. Setzen Sie den Kühler vorsichtig und gerade auf die CPU. Beachten Sie dabei, dass die Untersiete des Kühlers am Rand eine Treppenstufe hat. Diese muss über der Achse des Befestigungshebels am Sockel positioniert werden. Setzen Sie den Kühler keinesfalls andersherum auf.
- 2. Haken Sie eine Öse der Befestigungsfeder des Kühlers an der Nase des Prozessorsockels ein.
- 3. Drücken Sie die Befestigungsfeder nun auf der anderen Seite vorsichtig herunter, bis auch deren Öse an der Haltenase einrastet. Bitte dabei keine Gewalt anwenden, und falls Sie dazu Werkzeug benutzen, passen Sie auf, dass Sie nicht von der Befestigungsfeder abrutschen und dabei das Mainboard beschädigen.
- 4. Schliessen Sie den Stecker des Prozessorkühlers an den Anschluss des Mainboards an.

### *MSI erinnert Sie...*

### *Überhitzung…*

*Überhitzung beschädigt Ihre CPU und ds gesamte System ernsthaft, stellen Sie daher sicher, dass die Lüfter immer funktionieren, um die CPU und das System vor Schäden zu bewahren.* 

#### *Die CPU tauschen…*

*Wenn Sie die CPU tauschen, schalten Sie das System ab und ziehen den Netzstecker. Bevor Sie das Mainboard oder die CPU anfassen, erden Sie sich, in dem Sie kurz geerdeten Gegenstand (z.B. Heizung) berühren. Dadurch vermeiden Sie Defekte an der Hardware durch statische Aufladung.* 

### **Speicher**

Das Mainboard stellt zwei 184-Pin ungepufferte DDR200/DDR266/DDR333 DDR SDRAM Sockel zur verfügung, und unterstützt eine maximale Speichergröße von bis zu 2GB. . Damit das System funktioniert, muss wenigstens ein DIMM eingesetzt werden.

(Für die neuesten Speicher-Kompatiblitäts-Informationen besuchen Sie bitte die folgende Webseite: http://www.msi.com.tw/program/products/mainboard/mbd/pro\_mbd\_trp\_list.php )

Speichermodule können in beliebiger Reihenfolge installiert werden. Sie können sowohl einseitige als auch zweiseitige Module verwenden.

### **DDR Modules einsetzen**

- 1. Das DDR DIMM Modul hat in der Mitte eine Nase, die verhindern soll, dass Sie das Modul in der falschen Richtung einsetzen.
- 2. Setzen Sie das Modul senkrecht in den Sockel ein, bis die goldenen Kontakte komplett im Sockel versinken.
- 3. Die weißen Verriegelungshebel an der Seite schließen sich automatisch und rasten ein.

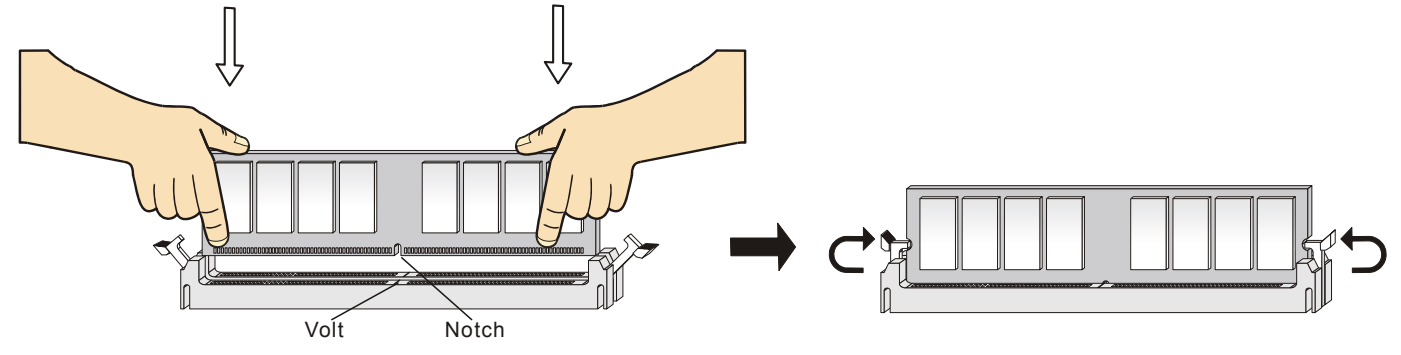

### **Netzteil**

Das Mainboard unterstützt ATX Netzteile für die Stromversorgung. Befor Sie das System einschalten, vergewissern Sie sich, dass alle Komponenten richtig eingesetzt wurden, damit das System nicht beschädigt werden kann.. Ein Netzteil mit 300W oder mehr wird empfohlen.

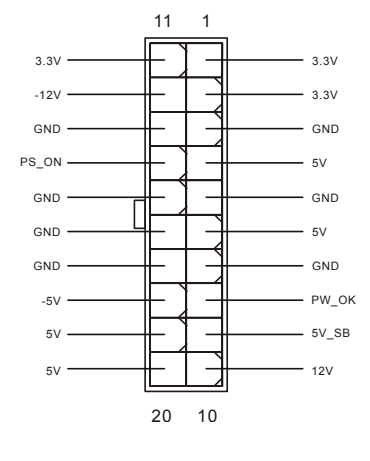

### **ATX 20-Pin Power Anschluss: CONN1**

An diesem Anschluss schließen Sie das Netzteil an. Der Netzteilstecker lässt sich nur in einer Richtung einstecken. Drücken Sie den Stecker in den Anschluss, bis er einrastet.

### **ATX 12V Power Anschluss: JPW1**

# Dieser 12V Stromanschluss versorgt die CPU mit Strom. Auch dieser Stecker lässt sich nur in eine Richtung einsetzen.

### **Floppy Disk Laufwerk Anschluss: FDD1**

Das Mainboard stellt einen Floppyanschluss zur Verfügung, an dem bis zu zwei Lauf werke mit 360K, 720K, 1.2M, 1.44M und 2.88M Kapazität angeschlossen werden können.

### **Chassis Intrusion Sensor Anschluss: J6 (Optional)**

Diesen Anschluss kann für einen zweipoligen Chassis Intrusion Sensor verwendet werden. Wenn das Gehäuse offen ist, dann ist der Schalter geschlossen. Das Mainboard zeichnet diesen Status auf.. Um die Warnmeldung zu löschen, müssen Sie in das BIOS und dort den Status zurücksetzen.

### **CD-In Anschluss: JCD1**

Hier können Sie das Audiokabel Ihres CD-Laufwerks anschließen.

### **Lüfteranschlusss: CFAN1/NBFAN/SFAN1**

Der CFAN1/NBFAN1/SFAN1 untesrtützen Lüfter mit +12V Betriebsspannung. Diese müssen einen dreipüoligen Anschluss haben. Beim Anschliessen beachten, dass das rote Kabel im Stecker immer mit dem 12-Anschluss des Steckers, der schwarze mit

Masse des Steckers verbunden wird. Da das Mainboard mit Hardware monitor ausgestattet ist, müsen Sie spezielle Lüfter mit Speed-Signal verwenden, damit die Lüftergeschwindigkeit ausgewertet und gesteuert werden kann .

### *MSI erinnert Sie...*

- *1. Verwenden Sie stets einen geeigneten CPU-Lüfter und beachten Sie die Einbauhinweise in diesem Handbuch und in der Lüfterdokumentation.*
- *2. CPUFAN1 unterstützt die Geschwindigkeitsregelung des Prozessorlüfters. Sobald Sie von der Treiber-CD das Windows-Programm PC-Alert installiert haben, wird diese Regelung aktiviert. PC-Alert regelt die Lüfterdrehzahl anhand der CPU-Temperatur.*

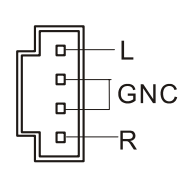

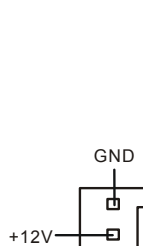

**SENSOR** 

 $\Box$ 

|□| 1  $GND$  $\lceil$  $\Box$  2  $n, n$  $0<sub>0</sub>$  $0<sub>0</sub>$  $\overline{a}$  $0<sub>0</sub>$  $\overline{a}$   $\overline{a}$  $0<sub>0</sub>$  $\Box$  $\Box$  $\Box$  $\Box$  $\overline{a}$  $\Box$  $\overline{a}$ 

 $\Box$  $\Box$ 

CINTRU

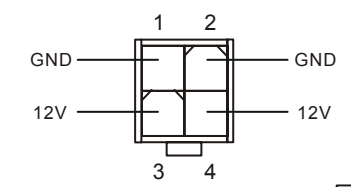

### **IDE Anschlüsse: IDE1 & IDE2**

Das Mainboard hat einen 32-bit erweiterten PCI IDE und Ultra DMA 33/66/100/133 Controller, welcher die PIO Modis 0~4, Bus Master, und Ultra DMA 33/66/100/133 Funktion zur Verfügung stellt. Sie können bis zu vier IDE-Festplatten, CD-ROM, 120MB Floppys und andere Geräte anschließen. Das erste Laufwerk sollte immer an IDE1 angeschlossen werden. An IDE1 und IDE2 können Sie jeweils ein Master- und ein Slave-Laufwerk anschliessen. Die Master-/Slave-Einstellung erfolgt am Laufwerk.

0000000000000000000 000000000 000000000

### *MSI erinnert Sie...*

*Wenn Sie zwei IDE-Laufwerke an einem IDE-Kabel anschließen, so müssen Sie das erste Laufwerk als Master und das zweite Laufwerk als Slave konfigurieren. Sie erfahren aus der Dokumentation der Laufwerke, wie diese Einstellung gemacht wird.*

### **Front Panel Anschlusss: JFP1 & JFP2**

Das Mainboard hat Anschlüsse für Bedienelemente und Statusanzeigen an der Vorderseite des gehäuses. Hierzu gehören Anzeige LEDs und Taster. JFP1 entspricht dem "Intel Front Panel I/O Connectivity Design Guide".

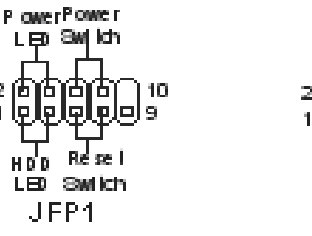

# Speaker  $E = 0$  $JFP2$

AUD\_MIC\_BIAS

### **Gehäusefront Audio-Anschluss: JAUD1**

Der JAUD1 Gehäusefront-Anschluss erlaubt es Ihnen, Audio-Anschlüsse an der Vorderseite Ihres Gehäuses mit dem Mainboard zu verbinden. Der Anschluss entspricht dem "Intel ® Front Panel I/O Connectivity Design Guide"

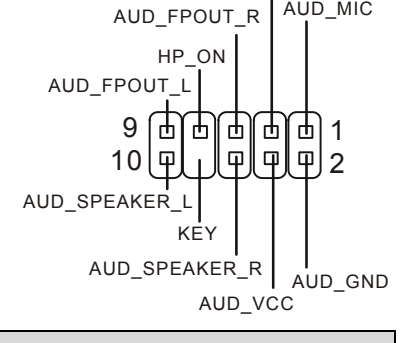

### *MSI erinnert Sie...*

*Wenn Sie diesen Audioanschluss nicht verwenden möchten, so müssen die Kontakte 5 & 6, 9 & 10* 

*jeweils mit einem Jumper geschlossen sein, damit der hintere Audio-Ausgang des Mainboards* 

*funktioniert...*

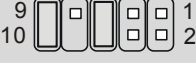

### **Front USB Anschlüsse: JUSB1/JUSB2**

Das Mainboard stellt zwei Standard USB 2.0 Pin Steckerleisten JUSB1&JUSB2 zur Verfügung. USB2.0 Technologie erhöht die Datentransferrate bis zu einem maximalen Durchsatz von 480Mbps, was 40 mal schneller ist als USB 1.1 und ist

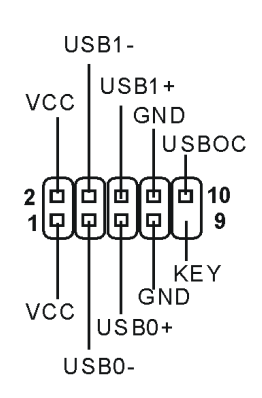

somit ideal für den Anschluß von Hochgeschwindigkeits-USB geräten wie USB HDD, Digitalkameras, MP3 Player, Drucker, Modems und ähnliches.

### *MSI weist darauf hin...*

*Bitte achten Sie darauf, auf keinen Fall die Signale VCC und GND falsch zu verbinden, Schäden an der Hardware können die Folge sein.*

### **CMOS Rücksetz-Jumper: JBAT1**

Im Mainboard ist ein CMOS Speicher integriert, welches von einer Batterie versorgt wird, um die Systemkonfiguration zu speichern. Das CMOS RAM ermöglicht es, das System automatisch zu

starten, ohne dass die Konfiguration neu eingestellt werden muss.

Wenn Sie die CMOS-Konfiguration löschen wollen, setzen Sie im ausgeschalteten Zustand den Jumper JBAT1 von Position 1-2 auf 2-3 um.

*MSI erinnert Sie...* 

*Schalten Sie den PC vor dem Umsetzen des Jumpers aus. Setzen Sie den Jumper nach ein paar Sekunden wieder in 1-2 zurück und schalten erst dann den PC wieder ein.* 

### **AGP (Accelerated Graphics Port) Steckplatz**

In den AGP Steckplatz können Sie eine AGP-Grafikkarte einsetzen. AGP ist eine Schnittstelle, deren Spezifikation

für den Datendurchsatz von schnellen 3D-Grafuikkarten entwickelt wurde. AGP ermöglicht 66MHz, 64-Bit Datenübertragung für den Grafik-Kontroller direkt zum Hauptspeicher. Das Mainboard unterstützt AGP-Grafikkarten mit 4x/8x Übertragung.

### **PCI (Peripheral Component Interconnect) Steckplätze**

Ein PCI Steckplatz erlaubt es Ihnen, für Sie erforderliche PCI-Erweiterungskarten in das System einzusetzen. Wenn Sie Erweiterungskarten einsetzen oder entfernen, stellen Sie sicher,

dass Sie vorher den PC ausschalten und den Netzstecker abziehen. Lesen Sie auch die Dokumentation der Erweiterungskarte bezüglich Hinweisen des Herstellers zum Einbau und möglichen Hardware- und Softwareeinstellungen.

### **PCI Interrupt Verteilung**

Die IRQs, Abkürzung für Interrupt Request, sind Hardwaresignale, über welche Peripheriegeräte dem Prozessor Interrupt-Signale zusenden können, wenn sie Aufmerksamkeit des Prozessors brauchen. Die PCI IRQ Signale sind üblicherweise auf dem PCI-Bus mit den Signalen INT A# ~ INT D# wie folgt verbunden:

 $\boxed{\hspace{1.5cm} \color{red}\square\hspace{-.8cm}\square\hspace{-.8cm}\square\hspace{-.$ 

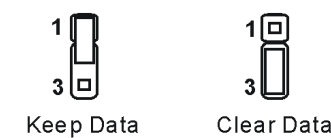

1回 叵

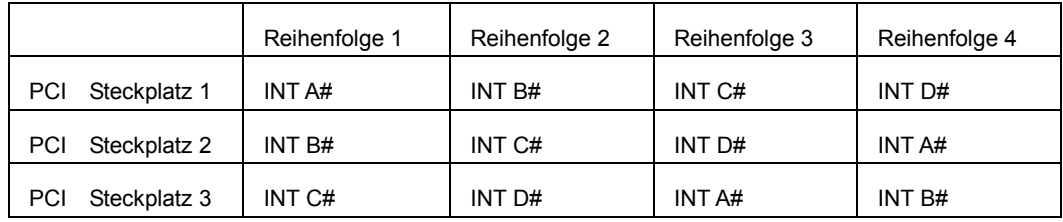

# **BIOS Setup**

Wenn Sie den PC einschalten, startet er zuerst die POST-Systemdiagnose (Power On Self Test). Wenn die folgende Meldung angezeigt wird, dann drücken Sie die Taste <Entf> um in das BIOS-Setup zu gelangen.

DEL: Setup F7: Setup Defaults F10: Save & Exit TAB: Logo Wenn die Meldung verschwindet, bevor Sie die Taste gedrückt haben, wird es das installierte Betriebssystem starten. Wenn Sie doch ins BIOS-Setup wollen, so schalten Sie den PC aus und wieder an, oder drücken den Reset-Knopf, um es erneut zu versuchen. Alternativ können Sie den Neustart des Systems auch durch das gleichzeitige Drücken der Tasten <STRG>, <Alt>, and <Entf> auslösen.

### **Hauptmenü**

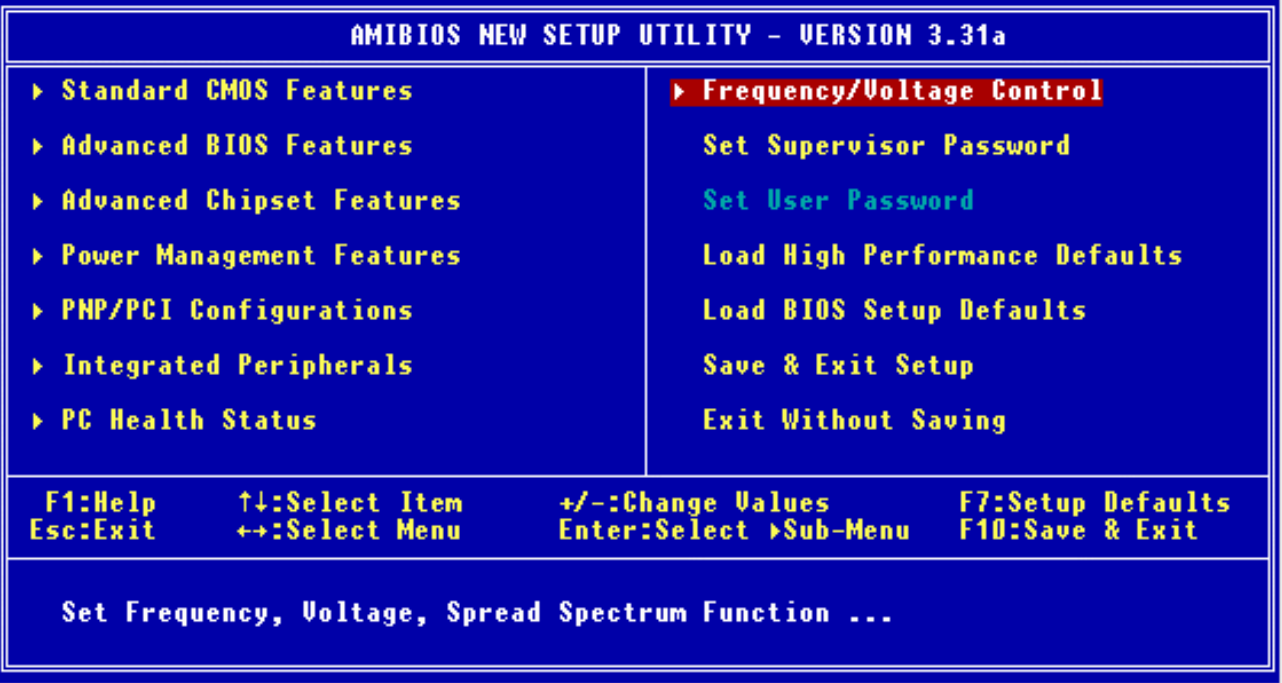

#### **Standard CMOS Features**

Hier können Sie die Grundeinstellungen wie Laufwerke, Dastum, Uhrzeit einstellen.

#### **Advanced BIOS Features**

Hier stellen Sie erweiterte Einstellungen des AMI-BIOS ein.

#### **Advanced Chipset Features**

Hier stellen Sie Chipsatzregister ein und können die Systemperformance optimieren.

#### **Power Management Setup**

Hier können Sie Energieoptionen einstellen.

#### **PNP/PCI Configurations**

Dieser Eintrag wird angezeicht, wenn Ihr System PnP/PCI unterstützt.

#### **Integrated Peripherals**

Hier können Sie Einstellungen zu Peripheriegerätetn vornehmen.

#### **PC Health Status**

Dieses Untermenü zeigt Ihnen die Hardwareüberwachung Ihres Systems an.

#### **Frequency/Voltage Control**

Use this menu to specify your settings für frequency/voltage control.

#### **Set Supervisor Password**

Benutzen Sie diesen Eintrag um ein Supervisor-Passwort einzustellen.

#### **Set User Password**

Benutzen Sie diesen Eintrag um ein benutzer-Passwort einzutragen.

#### **Load High Performance Defaults**

Dies ist eine Voreinstellung für eine hohe Systemperformance, jedoch kann die Systemstabilität beeinträchtigt werden.

#### **Load BIOS Setup Defaults**

Dies sit die Produktions-Voreinstellung. Benutzen Sie diese für eine hohe stabile Sysetmvoreinstellung.

#### **Save & Exit Setup**

Speichert die Einstellungen und verlässt das Setup.

#### **Exit Without Saving**

Verwirft die neuen Einstellungen und verlässt das Setup.

### **Frequency/Voltage Control**

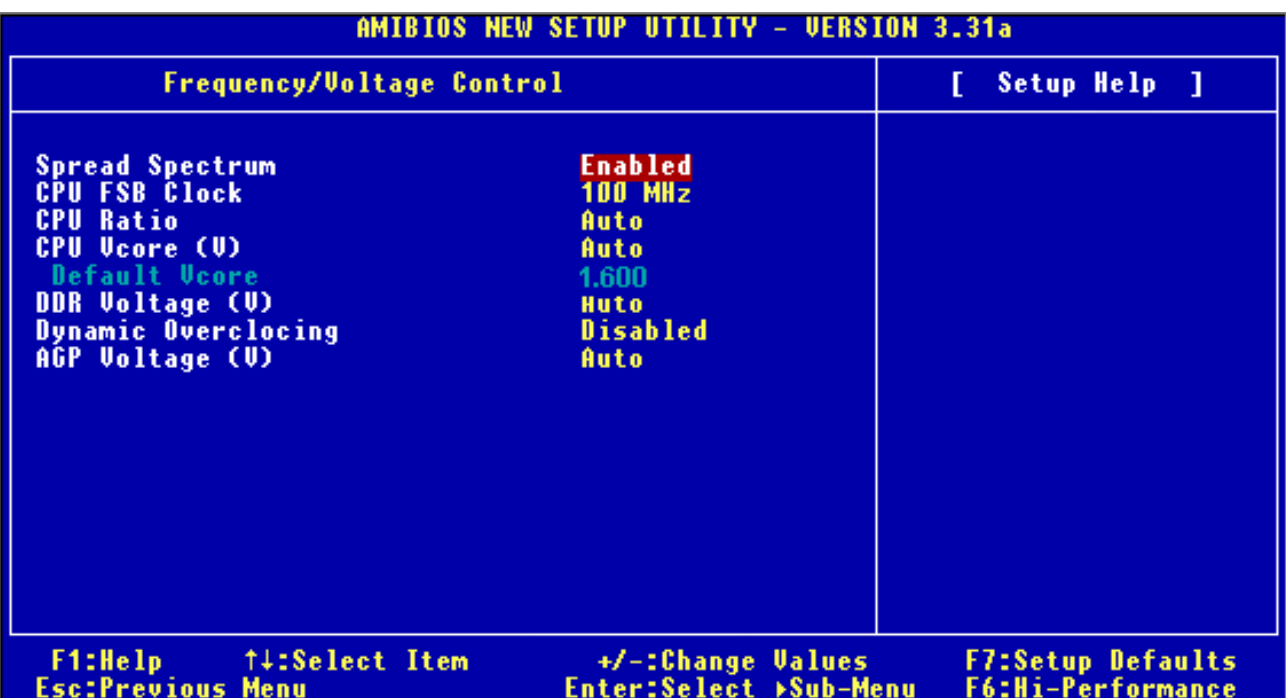

#### **Spread Spectrum**

Die Mainboardtaktsignale erzeugen magnetische Störsignale in der Frequenz der Taktsignale. Mit Spread Spectrum werden die Frequenzen der Taktsignale ständig leicht variiert. Dadurch vermeidet man, dass starke Störsignale ausgesendet werden. Satt dessen wird das Störsignal auf ein breiteres Frequenzspektrum verteilt und erhöht somit die Elektromagnetische Verträglichkeit (EMV). Wenn SIe damit keine Probleme haben, lassen Sie diese Funktion aus, um die Systemkompatibilität zu erhöhen. Mögliche Einstellungen: [Disabled], [Enabled]. Beachten Sie, dass Sie beim Übertakten Spread Spectrum ausschalten sollten, um die Erfolgsrate dabei zu erhöhen.

#### **CPU FSB Clock**

Hier können Sie den CPU Front Side Bus (FSB) Takt (in MHz) verändern und somit den Prozessor übertakten. Sie haben den Einstellungsbereich zwischen [100]~[280] MHz zur Verfügung. Die drei Standardeinstellungen sind: [133], [166], [200].

### **Load BIOS Setup Default**

Hiermit können Sie die von MSI ermittelte optimale Voreinstellung wählen. Sie ermöglicht hohe Performance bei gutter Stabilität.

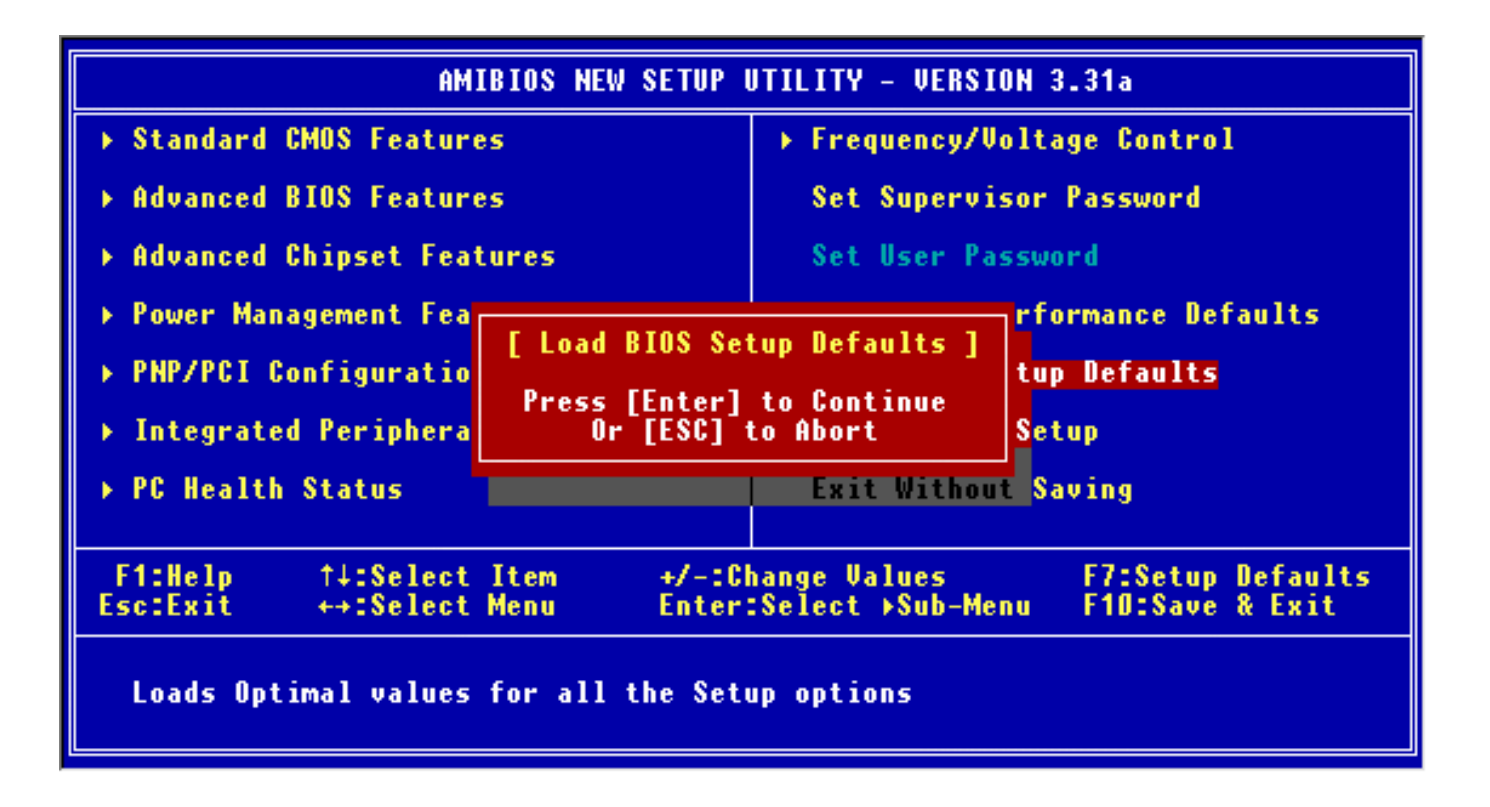

Die komplette Anleitung zum BIOS-Setup finden Sie auf http://www.msi.com.tw.

# **Introductie**

Gefeliciteerd met de aankoop van uw KT4A-V (MS-7021 v1.0) ATX moederbord. De KT4A-V Serie is gebaseerd op de VIA ® KT400A & VT8237 chipset en is geschikt voor de 462 pins AMD ® Athlon<sup>™</sup>/ Athlon<sup>™</sup> XP / Duron<sup>™</sup>/ Sempron processor. De KT4A-V Serie biedt hoge prestaties en is een perfecte basis voor een goed presterend, professioneel desktop platform.

#### **Layout**

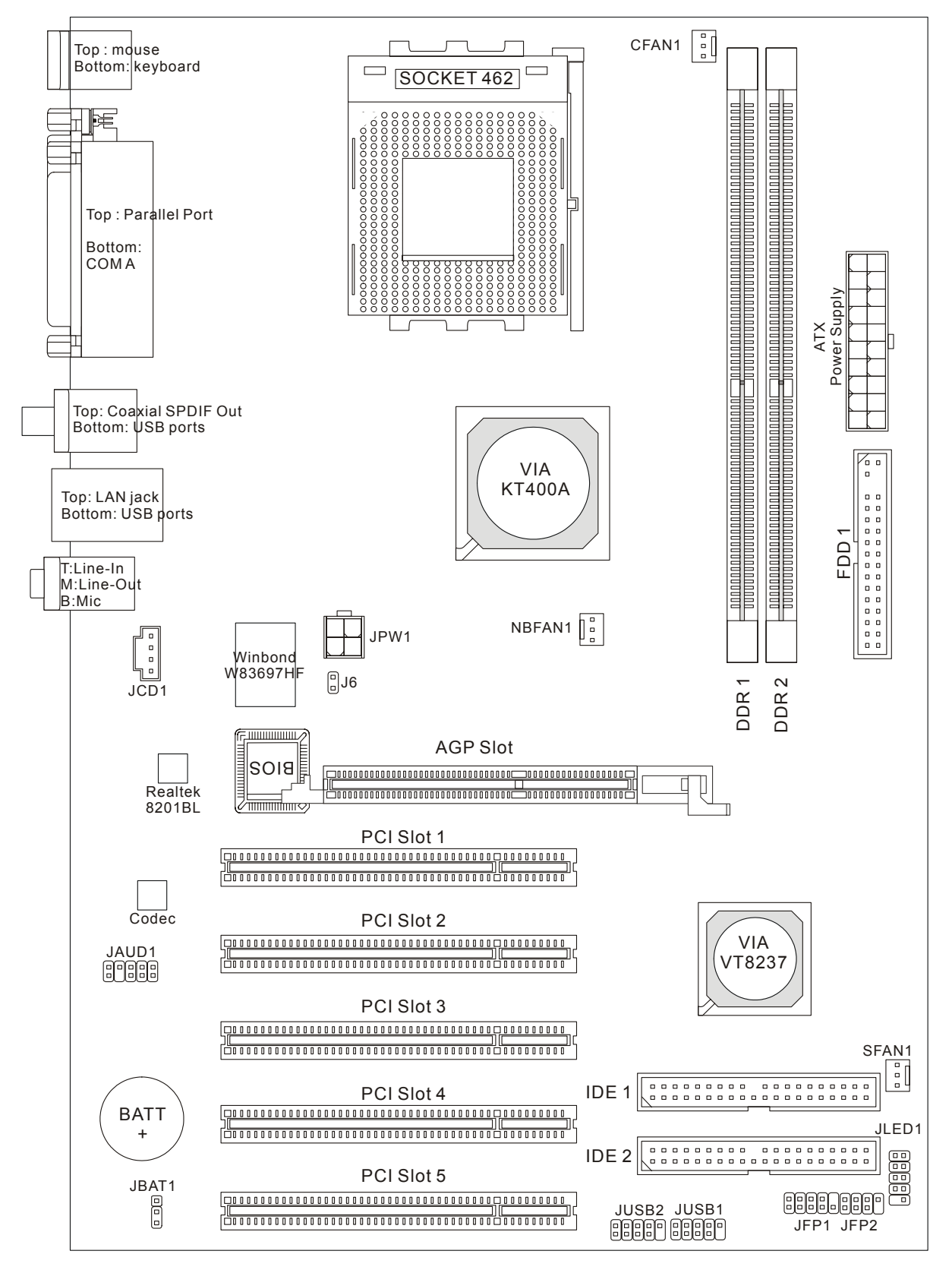

### **Specificaties**

**CPU** 

- z Geschikt voor AMD®Athlon™/ Athlon XP™/Duron™/ Sempron™ (Socket A/462) processor
- Ondersteunt 3200+ MHz en hoger, ondersteunt echter geen processors onder 1100 MHz
- z Ondersteunt FSB 200/266/333 MHz

Voor de meest recente informatie over processor-ondersteuning, kijk op http://www.msi.com.tw/program/products/mainboard/mbd/pro\_mbd\_cpu\_support.php

#### **Chipset**

- VIA® KT400A chipset
	- FSB @200/266/333MHz
	- DDR 200/266/333/400 geheugen
	- AGP 8X en PCI Advanced high performance memory controller
- VIA ® VT8237 chipset
	- Geïntegreerde Hardware Sound Blaster/Direct Sound AC97 audio
	- Ultra DMA 66/100/133 master mode PCI EIDE controller
	- ACPI & PC2001 geschikt voor enhanced power management
	- Ondersteunt tot 8 USB2.0 8 poorten.

#### **Geheugen**

- Vier geheugensloten voor dual 184-pin DDR DIMMS
- Ondersteunt tot 2GB aan single channel geheugen
- Ondersteunt 2.5v DDR SDRAM DIMM.
- Ondersteunt DDR400/333/266/200 SDRAM.

Voor meer informatie over geheugenmodules:

http://www.msi.com.tw/program/products/mainboard/mbd/pro\_mbd\_trp\_list.php

#### **Sloten**

- 1x AGP (Accelerated Graphics Port) slot
- Voldoet aan AGP specificaties
- 5 PCI 2.2 32-bit PCI bus slots (ondersteuning 3.3v/5v PCI bus interface).
- $\bullet$

### **On-Board IDE**

- Een IDE controller op de VIA®VT8237 chipset biedt IDE HDD/CD-ROM with PIO, Bus Master and Ultra DMA 66/100/133 operation modes
- Geschikt voor maximaal 4 IDE apparaten

### **Overige On-Board Aansluitingen**

- 1 floppy aansluiting voor maximaal 2 FDDs met 360K, 720K, 1.2M, 1.44M en 2.88Mbytes
- 1 seriële poort
- 1 parallele poort SPP/EPP/ECP mode
- 8 USB 2.0 poorten (Achterzijde \* 4/ Voorzijde \* 4)
- 3 Line-In/Line-Out/Mic-In Aansluitingen.
- 1 RJ45 LAN aansluiting
- 1 RCA SPDIF Out

#### **Audio**

- AC97 controller geïntegreerd in VIA 8237
- 6-kanaals software audio codec Realtek ALC655
	- Voldoet aan AC97 v2.2 specificatie

### **LAN**

- z VIA VT8237 met geïntegreerde MAC + Realtek 8201BL PHY.
	- Snelheden van 10Mb/s of 100Mb/s worden automatisch gedetecteerd..
	- Ondersteunt ACPI power management.

### **BIOS**

- De BIOS op het moederbord bevat Plug & Play® BIOS die de randapparatuur en de uitbreidingskaarten automatisch herkent.
- Ondersteunt Desktop Management Interface (DMI) die gegevens van de sensoren op het moederbord registreert

### **Afmetingen**

 $\bullet$  ATX Form Factor: 29.5 cm x 20.5 cm.

#### **Montage**

• 6 montagegaten.

### **Overig**

- Ondersteunt PS2 Keyboard/Mouse.
- Maximale VRAM grootte is 64MB. (Optioneel).
- Hardware monitor is controle van CPU's temperature/voltage

### **Rear Panel**

Het back panel (I/O shield) bevat de volgende aansluitingen:

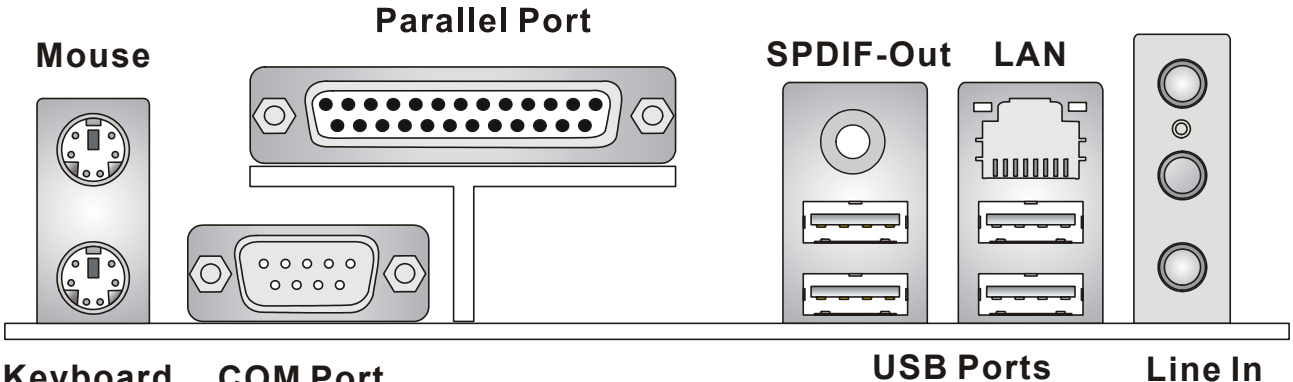

**Keyboard COM Port**

### **Hardware Setup**

In dit hoofdstuk kunt U lezen hoe U de CPU, geheugenmodules en uitbreidingskaarten kunt installeren. Tevens word uitgelegd hoe enkele jumpers op het moederbord ingesteld kunnen worden. Tenslotte word aangegeven waar en hoe de randapparatuur zoals muis, keyboard etc. aangesloten kunnen worden. Houd tijdens de installatie de onderdelen voorzichtig vast en volg stap voor stap de installatieprocedures.

**Line Out MIC In**

### **Central Processing Unit: CPU**

Het moederbord ondersteunt de 462 pins AMD ® Athlon<sup>™</sup>/ Athlon<sup>™</sup> XP/ Duron<sup>™</sup>/ Sempron<sup>™</sup> processor. Het moederbord is voorzien van Socket A voor eenvoudige installatie van de CPU. Als U de CPU plaatst, wees er dan zeker van dat de CPU is voorzien van een koelblok met daarop een koeler om oververhitting te voorkomen. Als U geen koeler heeft, raadpleeg dan eerst uw dealer en installeer de koeler voordat U de computer aanzet. Voor de meest recente informatie over de CPU, kijk dan op http://www.msi.com.tw/program/products/mainboard/mbd/pro\_mbd\_cpu\_support.php)

### **Een voorbeeld voor het bepalen van de CPU Kloksnelheid**

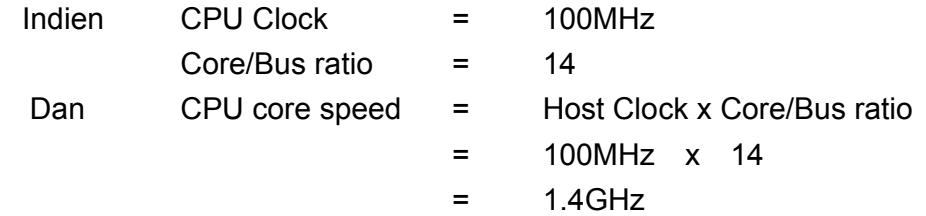

### **Verhouding tussen geheugensnelheid en CPU FSB**

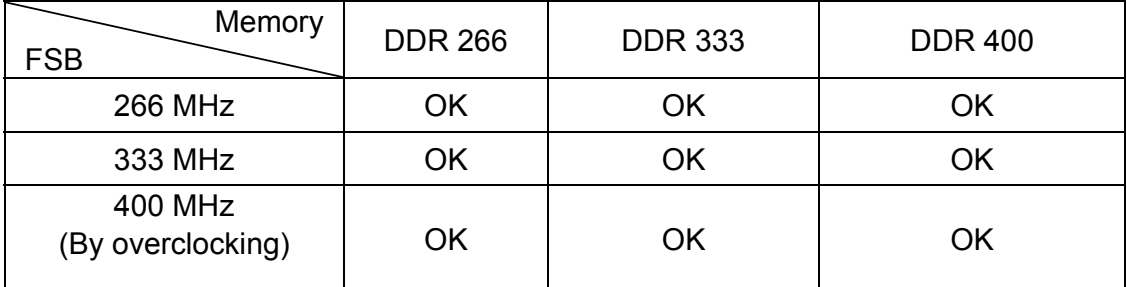

### *MSI herinnert U eraan...*

*Oververhitting zal uw CPU en systeem serieus beschadigen. Let er altijd op dat de koeler goed werkt en de CPU beschermt tegen oververhitting.* 

*Als U de CPU vervangt, zet het systeem uit of trek de stekker uit het stopcontact om de CPU veilig te stellen.* 

### **CPU Installatie Procedure voor Socket A**

- 1. Zorg ervoor dat uw systeem volledig uit staat en haal de stekker uit het stopcontact alvorens de CPU te installeren.
- 2. Haal het hefboompje op de socket iets opzij en til het vervolgens omhoog, tot het haaks (90 graden) op het moederbord staat.
- 3. Let op de goudkleurige pijl op de hoek van de CPU. Deze pijl moet in de richting van het hefboompje wijzen. De CPU past slechts op één manier in de socket.
- 4. Als de CPU correct is geinstalleerd, zal hij zonder veel druk uit te oefenen vanzelf in de socket vallen en zijn de pinnetjes aan de onderzijde volledig in de socket verdwenen Let erop dat verkeerde plaatsing van de CPU blijvende schade aan uw moederbord en CPU kan toebrengen.
- 5. Druk de CPU in de socket en haal het hefboompje weer omlaag. Omdat de CPU nog kan bewegen terwijl de hefboom wordt gesloten, is het verstandig om met uw vingers op de bovenkant van de CPU te drukken, zodat de CPU volledig in de socket valt.

### **Installatie van de CPU koeler**

Omdat de processor technologie voortschrijdt naar grotere snelheden en hogere prestaties, is koeling in toenemende mate belangrijk. Om de warmte af te voeren dient U het CPU koelblok en de CPU koeler op het frame rond de CPU vast te zetten. Volg de instructies om de koeler goed te intstalleren:

- 1. Bepaal de orientatie-richting van het frame rond de CPU.
- 2. Plaats het koelblok in dezelfde richting over het frame.
- 3. Druk het koelblok omlaag zodat deze volledig in het frame valt.
- 4. Druk de vier hoekpunten van de vergrendelbeugel over de hoeken van het frame zodat deze vastklikken en vergrendel de koeler met de twee witte vergrendel-hefbomen.
- 5. Sluit de koeler-ventilator aan op de 3-pins voedingsconnector op het moederbord.

### **Geheugen**

Het moederbord bevat 2 sloten voor 184-pins unbuffered DDR200/DDR266/ SDRAM modules. Het geheugen wordt ondersteund tot 2 GB. Om te kunnen werken moet er minstens 1 geheugenmodule in de DIMM sloten zijn geplaatst. Voor meer informatie:

http://www.msi.com.tw/program/products/mainboard/mbd/pro\_mbd\_trp\_list.php Installeer op z'n minst één DIMM module in de sloten. Geheugenmodules kunnen willekeurig geïnstalleerd worden in de sloten. Naar eigen wens kunnen zowel enkelzijdige als dubbelzijdige modules gebruikt worden.

### **Het installeren van DDR modules**

- 1. De geheugenmodule heeft een uitsparing in het midden. De module past alleen in het slot als de uitsparing op de juiste plaats gehouden word.
- 2. Plaats een geheugenmodule altijd verticaal in het slot en druk beide uiteinden gelijktijdig omlaag.

3. De module zit volledig op zijn plaats als de twee plastic clips aan de uiteinden zich vanzelf sluiten.

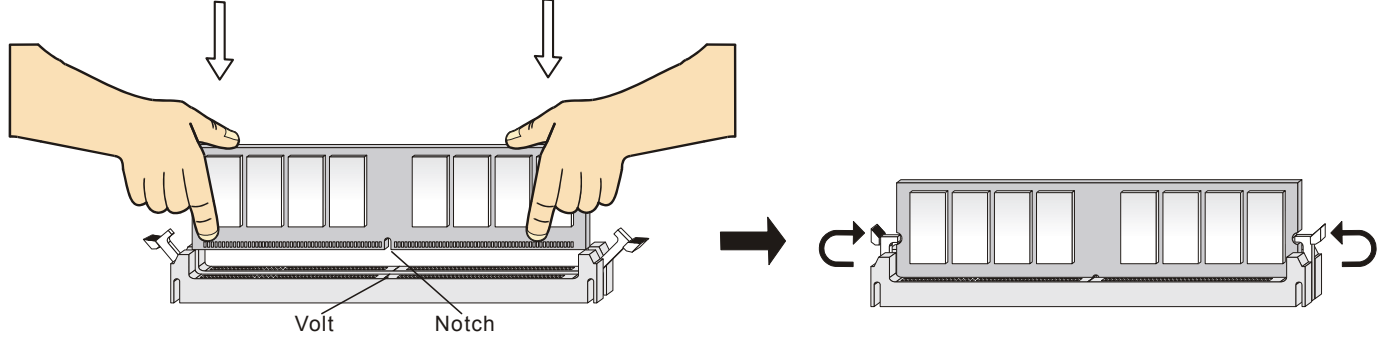

### **Voeding**

U heeft een ATX voeding nodig in uw kast om het moederbord van spanning te voorzien. Voordat U de voeding aansluit, zorg er dan voor dat alle componenten juist geplaatst zijn om beschadiging te voorkomen. Een voeding van 300W of hoger wordt aanbevolen.

### **ATX 20-Pins Voeding Aansluiting: CONN1**

Hierop sluit U de ATX voeding aan. Let op de juiste orientatierichting van de stekker. Een aantal nokjes aan de binnen en buitenzijde van de connector zouden een onjuiste plaatsing van de stekker moeten voorkomen. Gebruik dus een minimale kracht bij het plaatsen van de stekker, maar let er wel op dat de stekker volledig vastklikt.

### **ATX 12V Power Aansluiting: JPW1**

Deze aansluiting zorgt voor de 12V voeding naar de CPU. Het is dus een must om deze stekker aan te sluiten. 1 2

> **GND**  $12V$

> > 3 4

### **Floppy Disk Drive Aansluting: FDD1**

Op het moederbord zit een standaar floppy aanlsuiting voor 360K, 720K, 1.2M, 1.44M of 2.88M floppy disk types.

### **Chassis Intrusion Switch Aansluiting: J6**

Op deze aansluiting kunt u een schakelaar aansluiten waarmee onrechtmatig openen van de kast gedetecteerd kan worden. Het systeem zal een melding van deze schakelaar vastleggen in de BIOS, zodat u naderhand altijd kunt achterhalen of de kast open is geweest.

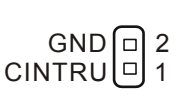

**GND**  $12V$ 

### **CD-In Aansluiting: CD\_IN1**

Hierop kunt U de audio-aansluiting van uw CD/DVD speler plaatsen.

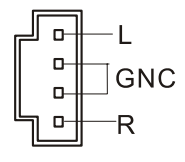

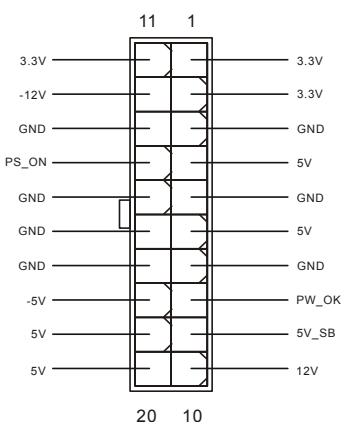

 $\Box$  $\begin{array}{cc} \Box & \Box \end{array}$  $\Box$   $\Box$  $\begin{array}{cc} \Box & \Box \end{array}$  $\begin{array}{cc} \Box & \Box \end{array}$  $\overline{a}$  $\overline{a}$   $\overline{a}$  $\overline{a}$  $\begin{array}{cc} \Box & \Box \end{array}$  $\Box$  $\overline{a}$   $\overline{a}$  $\overline{a}$  $\begin{array}{ccc} \Box & \Box \end{array}$  $\Box$  $\Box$  $\overline{a}$ 

### **Ventilator Aansluitingen: CFAN1/NBFAN1/SFAN1**

De CFAN1/NBFAN1/SFAN1 zijn geschikt voor 12V ventilatoren. Let er op dat de rode draad altijd +12V is en de zwarte draad altijd de massa (GND) aansluiting is. Als U gebruik wilt maken van snelheidsregeling van de ventilator, dan zal ook de sensordraad aanwezig moeten zijn!

### *MSI Herinnert U eraan...*

- *1. Vraag uw verkoper altijd om de juiste CPU en Systeem ventilatoren.*
- *2. CPUFAN1 Ondersteunt snelheidsregeling van de ventilator. Installeer hiervoor de PC-Alert*

*software die de snelheid van de ventilator automatisch aanpast aan de temperatuur van de CPU.* 

### **IDE Connectors: IDE1 & IDE2**

Het moederbord beschikt over een 32-bit Enhanced PCI IDE en Ultra DMA 33/66/100/133 controller geschikt voor PIO mode 0~4, Bus Master, en Ultra DMA 33/66/100 function. U kunt in totaal maximaal 4 apparaten aansluiten, zoals harde schijven, CD/DVD spelers of 120Mb floppy drives. U kunt de bijgeleverde kabels gebruiken om uw apparaten aan te sluiten

### **IDE1 (Primary IDE Connector):**

De eerste harde schijf (waarvan U uw systeem wil opstarten) moet altijd op IDE1 aangesloten worden. U kunt de apparaten in Master/Slave configuratie aansluiten

**IDE2 (Secondary IDE Connector):** De tweede harde kunt U in de Sla

### *MSI Herinnert U Eraan...*

*Als U twee apparaten op 1 IDE kabel aansluit, dan moet U de Master/Slave instellingen wel juist maken! Doet U dit niet, dan kan het zijn dat uw systeem geen enkel apparaat herkent. Raadpleeg de handleiding van het apparaat voor de juiste instellingen.*

### **Front Panel Aansluitingen: JFP1 & JFP2**

Het moederbord heeft twee front panel connectoren voor verbinding met de front panel schakelaars en LEDs. JFP1 voldoet aan de Intel®Front Panel I/O Connectivity Design Guide.

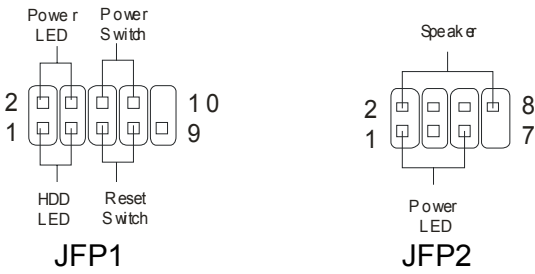

### **Front Panel Audio Aansluitingen: JAUD1**

De front panel audio connector kunt U verbinden met de audio aansluitingen op de voorzijde van uw computerkast en voldoet aan de Intel ® Front Panel I/O Connectivity Design Guide.

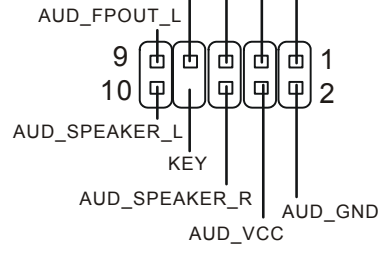

AUD\_FPOUT\_R

HP\_ON

AUD MIC

AUD\_MIC\_BIAS

#### 굮 £,  $+12V$ m **SENSOR**

GND

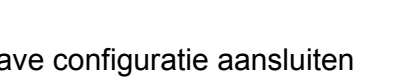

0000000000

0000000000000000000

..........

### 46

### *MSI Herinnert U eraan...*

*Pin 5&6 en 9&10 te verbinden indien u geluid wilt hebben op de achterzijde van de kast indien u de JAUD1 connector niet gebruikt. Als U geen jumpers plaatst over deze aansluitingen, dan zal de audio*  9  $\begin{bmatrix} 1 \\ 0 \end{bmatrix}$ 1

2

*op de achterzijde niet werken!* 10

# **Front USB Aansluitingen: JUSB1/JUSB2**

Het moederbord heeft één USB 2.0 pin header JUSB1. USB 2.0 technologie versnelt gegevensoverdracht tot maximaal 480Mbps, wat 40x sneller is dan USB 1.1. USB 2.0 is ideaal om andere USB randapparatuur zoals USB HDD, digitale camera's, MP3 spelers aan te sluiten.

# *MSI Herinnert U Eraan...*

*De pins van VCC & GND dienen correct te worden aangesloten, anders kan het schade veroorzaken*

### **Clear CMOS Jumper: JBAT1**

De BIOS (CMOS) houdt zijn instellingen vast met een externe batterij. Met de Clear CMOS jumper kunt U alle instellingen van het BIOS wissen. Let op de afbeeldingen om te zien hoe u de jumper kunt gebruiken om de instellingen te wissen.

### *MSI Herinnert U Eraan...*

*U kunt de CMOS leeg maken door pin 2 en 3 te verbinden. Zorg er na het wissen van de CMOS altijd voor dat U pin 1 en 2 weer met elkaar verbind. Vermijd het leegmaken van de CMOS wanneer het system aan staat; het zal U moederbord beschadigen!*

### **AGP (Accelerated Graphics Port) Slot**

Het AGP slot is geschikt voor AGP videokaarten. AGP is een interface specificatie ontworpen voor 3D grafische beeldgeving . Het slot heeft een 66MHz, 32-bit channel voor de grafische controller om direct het geheugen aan te spreken. Het moederbord ondersteunt AGP4x/8x.

### **PCI (Peripheral Component Interconnect) Sloten**

De PCI sloten bieden de mogelijkheid om uitbreidingskaarten in te steken. Wanneer U een uitbreidingskaart wilt toevoegen of verwijderen, zorg er dan voor dat uw systeem volledig is

uitgeschakeld en er geen voedingskabel is aangesloten. Lees ondertussen de documentatie van de uitbreidingskaart om te zien of U nog speciale hardware of software instellingen moet uitvoeren, zoals jumpers, switches of de BIOS configuratie.

### **PCI Interrupt Request Routing**

Middels de IRQ (Interupt Request Line) instellingen kunt U bepalen welke kaart op welk moment

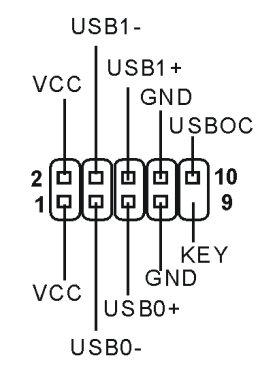

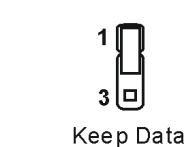

1叵 叵  $\Box$ 

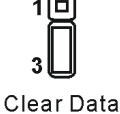

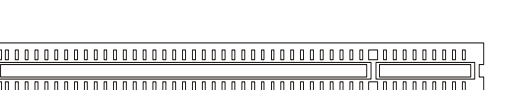

signalen mag versturen binnen het systeem. Indien er geen speciale instellingen worden gemaakt, zijn de IRQ's als volgt over uw systeem verdeeld:

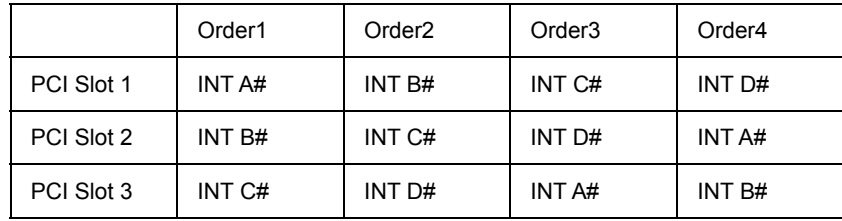

# **BIOS Setup**

Zet de computer aan en het system zal het POST (Power On Self Test) proces starten. Zodra de onderstaande regel op het scherm verschijnt, druk dan op de <DEL> toets om het BIOS Setup menu te starten.

DEL: Setup F7: Setup Defaults F10: Save & Exit TAB: Logo Voor volledige BIOS instructies en setup, kijk op onze website: http://www.msi.com.tw.

### **Hoofdmenu**

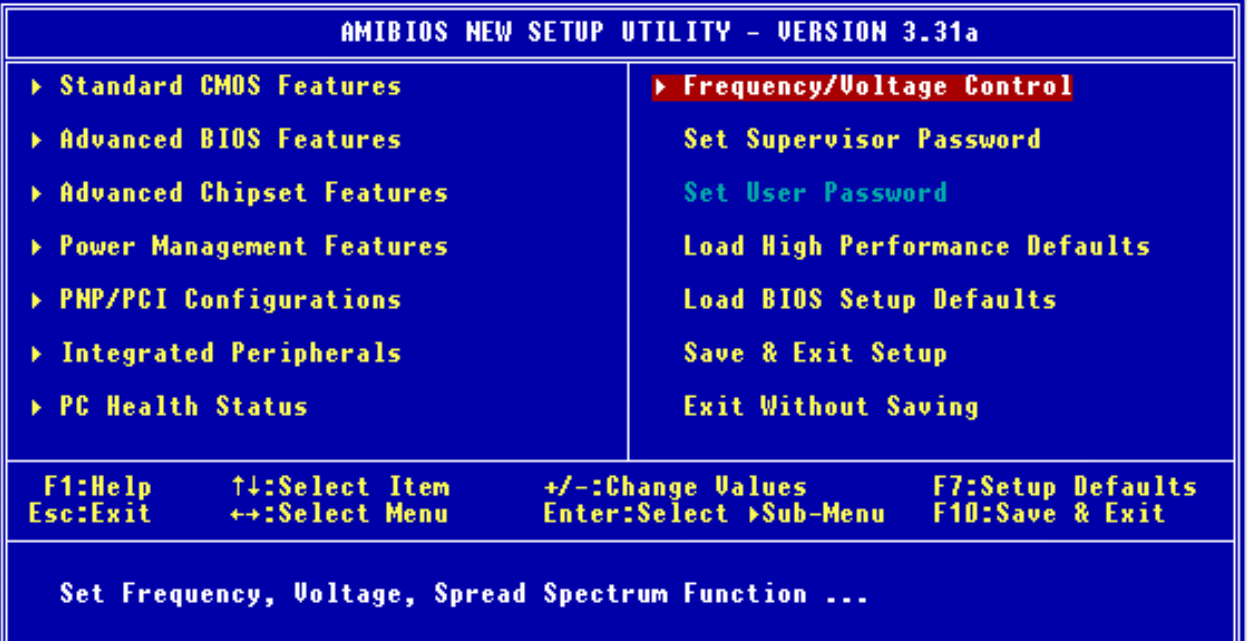

#### **Standard CMOS Features**

Gebruik dit menu voor de basis systeem configuraties zoals tijd, datum etc.

#### **Advanced BIOS Features**

Gebruik dit menu om de items van de AMI® features in te stellen.

#### **Advanced Chipset Features**

Gebruik dit menu om veranderingen in de waarden van de chipset aan te brengen en om de prestatie van het systeem te optimaliseren.

#### **Power Management Setup**

Gebruik dit menu om de instellingen voor power management te specificeren.

#### **PNP/PCI Configurations**

Deze melding verschijnt als het systeem PnP/PCI ondersteunt.

#### **Integrated Peripherals**

Gebruik dit menu om de instelling van de geïntegreerde randapparatuur te specificeren.

#### **PC Health Status**

Laat de status van de verschillende sensoren in de PC zien.

#### **Frequency/Voltage Control**

Gebruik dit menu om de instellingen voor de frequentie/voltage control te specificeren.

#### **Load High Performance Defaults**

Gebruik dit menu om de geoptimaliseerde BIOS waarden te laden voor de beste prestaties van het systeem. Let er wel op dat dit mogelijk ook effect heeft op de stabiliteit van het systeem.

#### **Load BIOS Setup Defaults**

Gebruik dit menu om de standaard instellingen van het systeem in de BIOS te laden voor een stabiel systeem en goede prestaties.

#### **Set Supervisor Password**

Gebruik dit menu om een Supervisor Wachtwoord in te stellen.

#### **Set User Password**

Gebruik dit menu om een Gebruikers Wachtwoord in te stellen.

#### **Save & Exit Setup**

Veranderingen opslaan in de CMOS en het Setup menu verlaten.

#### **Exit Without Saving**

Negeer het opslaan van veranderingen en het Menu verlaten.

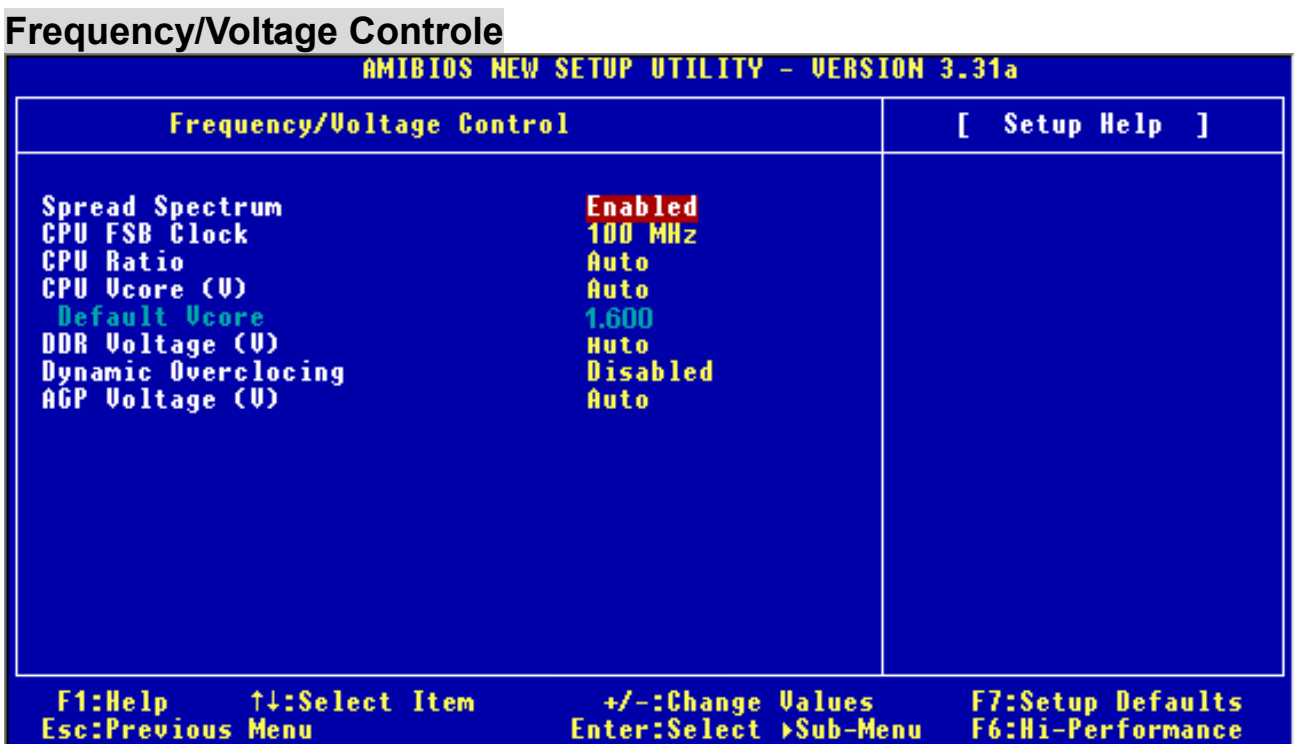

#### **Spread Spectrum**

Bij het genereren van de klokpulsen op het moederbord kunnen er enkele uitschieters onstaan. Deze zorgen voor EMI storingen (ElectroMagnetic Interference). Met de Spread Spectrum functie kunt U deze uitschieters reduceren. Als U geen EMI problemen heeft, kunt u de instelling op [Disabled] laten staan. Maar als U wel last van EMI problemen heeft, probeerd u dan wat van de Spread Spectrum instellingen uit om te zien welke het beste resultaat geeft.

#### **CPU Clock Ratio**

Indien U heeft gekozen voor 'Manual' bij de 'Set CPU Ratio', dan kunt u (indien de processor dit ondersteund / toelaat) de CPU Clock Ratio handmatig instellen. Het systeem toont automatisch de beschikbare waarden.

### **Laden van standaardinstellingen in de BIOS**

U kunt de standaardinstellingen van de moederbordfabrikant in de BIOS laden voor een stabiel systeem en goede prestaties.

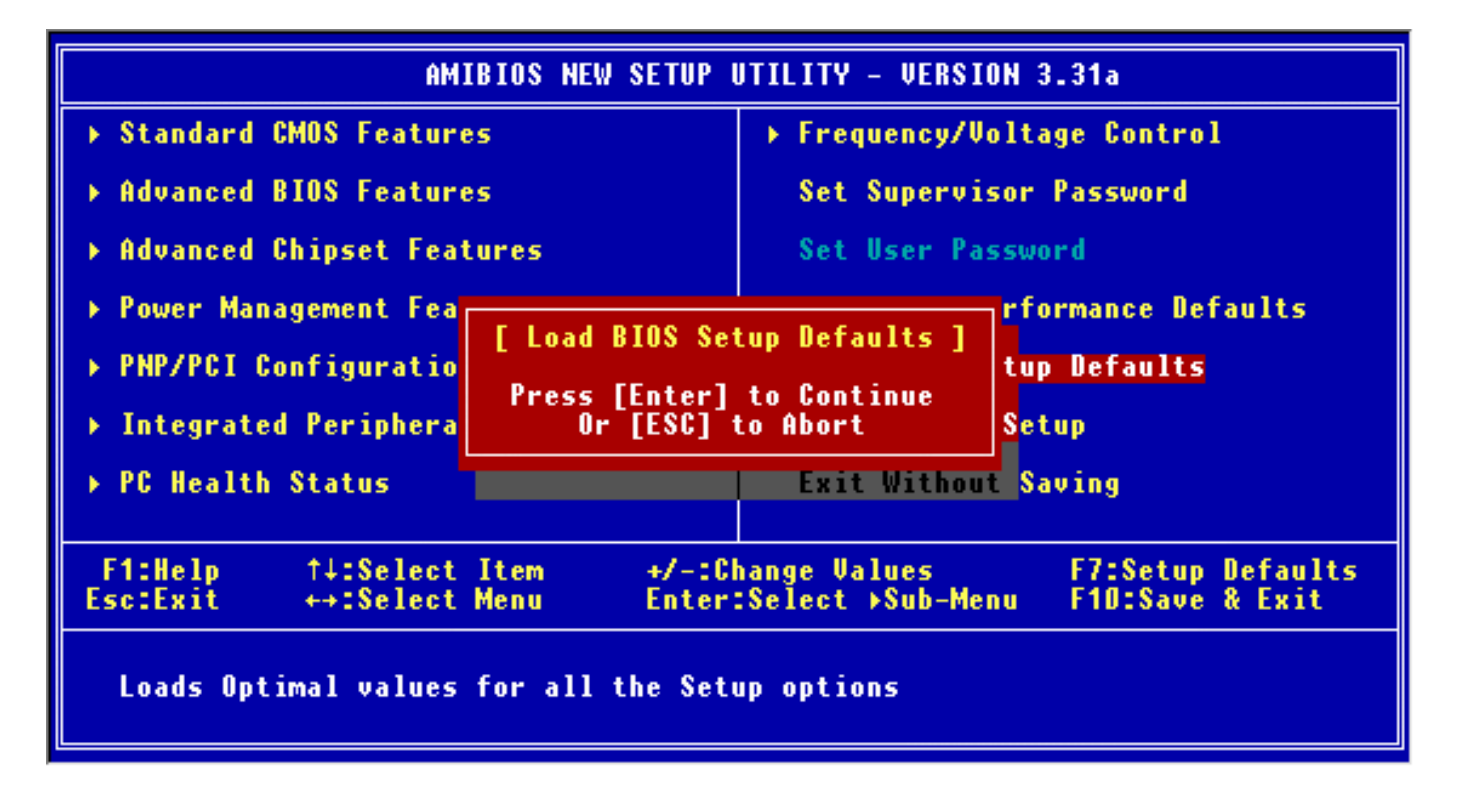

# 简介

感谢您购买 KT4A-V (MS-7021 v1.0) ATX 主板。KT4A-V Series 是基于 VIA® KT400A & VT8237 芯片 组而设计的。KT4A-V Series 系列主板是为 462 针脚封装的 AMD<sup>®</sup> Athlon<sup>™</sup>/ Athlon™ XP / Duron<sup>™/</sup> Sempron 处理器量身定做的高性能主板,提供了高性能、专业化的桌面平台解决方案。

### 布局

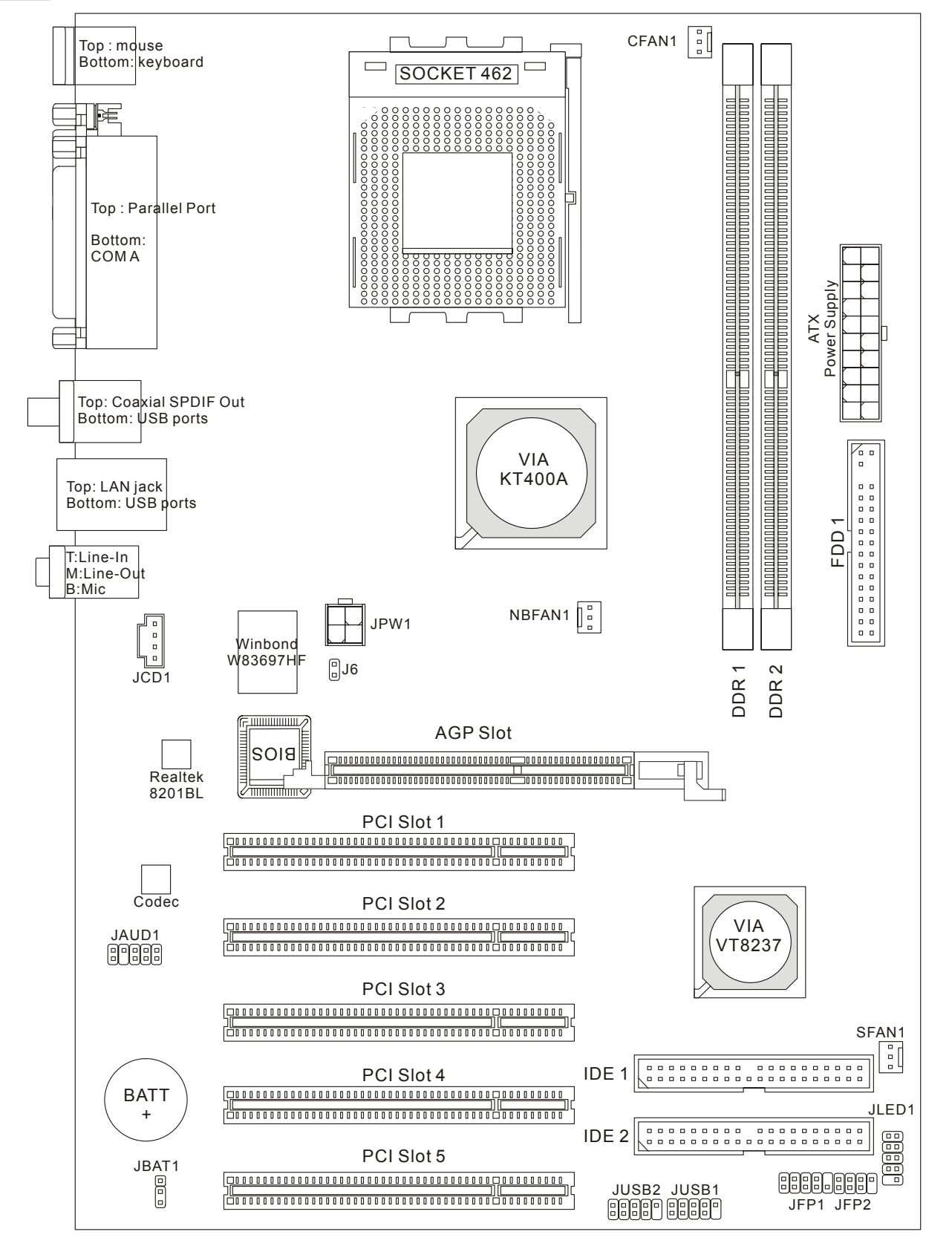

# 规格

**CPU** 

- 支持 Socket A(Socket-462)封装的 AMD<sup>®</sup> Athlon™/ Athlon XP™/Duron™/ Sempron™处理器
- 支持到 3200+ MHz 或更高速度, 不支持 1100 MHz 以下的 CPU
- 支持 FSB 200/266/333 MHz, 超频支持到 400 MHz (要了解 CPU 支持的最新信息,请访问 http://www.msi.com.tw/program/products/mainboard/mbd/pro\_mbd\_cpu\_support.php )

#### 芯片组

- VIA<sup>®</sup> KT400A 芯片组
	- FSB @200/266/333MHz
	- 支持 DDR 200/266/333/400 内存
	- AGP 8X 与 PCI 高性能内存控制器
- VIA ® VT8237 芯片组
	- 集成了 Hardware Sound Blaster/Direct Sound AC97 音频
	- Ultra DMA 66/100/133 master 模式 PCI EIDE 控制器
	- ACPI & PC2001 符合增强电源管理
	- 最多可支持 8 个 USB2.0 端口

### 主内存

- 支持 2 条双面的 184-pin DDR DIMM
- 对于单通道模式,支持的最大容量为 2GB
- 支持 2.5v 的 DDR SDRAM DIMM
- 支持 DDR400/333/266/200 SDRAM

(要了解内存模组支持的最新信息,请访问

http://www.msi.com.tw/program/products/mainboard/mbd/pro\_mbd\_trp\_list.php )

### 插槽

- 1 条 AGP (加速图形端口) 插槽
	- 符合 AGP 规格
	- 支持 AGP 3.0
- 5条 PCI 2.2 32-bit PCI 总线插槽(支持 3.3v/5v PCI 总线界面)

#### 板载 **IDE**

- 一个 IDE 控制器集成于 VIA® VT8237 芯片组中,通过 PIO,Bus Master 和 Ultra DMA 66/100/133 操作模式来支持的 IDE HDD/CD-ROM
- 最多可以连接 4 个 IDE 设备

### 板载周边

板载周边包括:

- 1 个软驱接口, 支持 2 台 360K, 720K, 1.2M, 1.44M, 和 2.88Mbvtes 的软驱

- 1 个串行接口
- 1 个并行端口, 支持 SPP/EPP/ECP 模式
- 8 个 USB 2.0 端口 (后置\* 4/ 前置\* 4)
- 3 个音频(Line-In/Line-Out/Mic)端口
- 1 个 RJ-45 LAN 插孔
- 1 个 RCA SPDIF Out 端口.

#### 音频

- AC'97 连接控制器集成于 VIA 8237 中
- 5.1 声道软件音频编解码 Realtek ALC655
	- 符合 AC'97 v2.2 规格
	- 满足 PC2001 音频性能要求

#### **LAN**

- VIA VT8237 集成于 MAC + Realtek 8201BL PHY
	- 支持 10/100Mbps 自适应工作
	- 支持 ACPI 电源管理

#### **BIOS**

- 主板的 BIOS 提供"Plug & Play"(即插即用)功能,能够自动侦测周边设备和连接于主板上的扩展 卡
- 主板提供了桌面管理界面(DMI)功能,可记录您主板的规格

#### 规格

● ATX 规格结构: 29.5 cm x 20.5 cm.

#### 固定孔

● 6个固定孔

#### 其他

- 支持 PS2 键盘/鼠标
- VRAM 容量最大支持到 64MB (选配)
- 硬件监视是用于监视 CPU 的温度/电压

### 后置面板

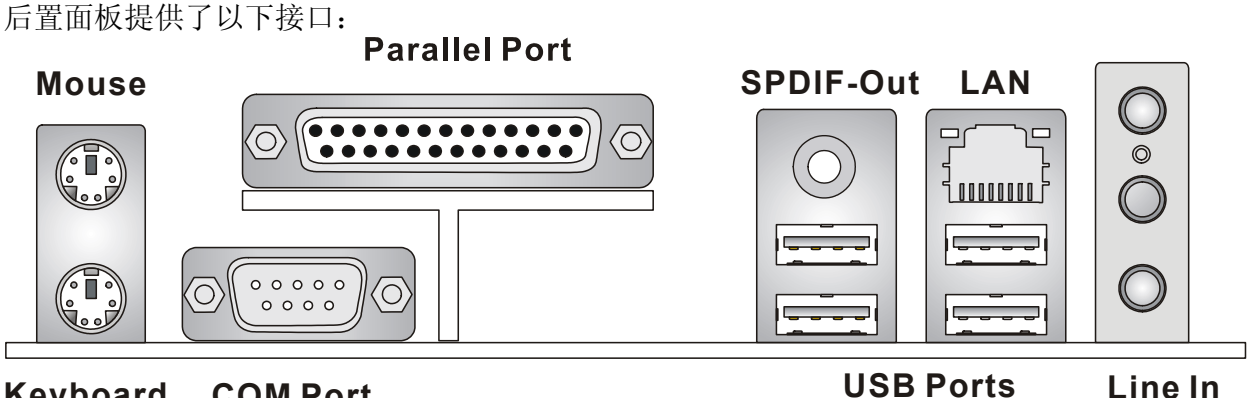

**Keyboard COM Port**

**Line Out MIC In**

### 硬件安装

这一章主要告诉您如何安装 CPU、内存、扩展卡,也会告诉您怎样设置主板上的跳线,并提供连接外围 设备的指导,如鼠标,键盘等。安装时,请谨慎拿各零部件并且按照安装说明的步骤进行。

### 中央处理器:**CPU**

**本主板支持 462 针脚封装的 AMD<sup>®</sup> Athlon<sup>™</sup>/ Athlon<sup>™</sup> XP/ Duron<sup>™</sup>/ Sempron<sup>™</sup> 处理器。主板使用的是** Socket A 的 CPU 插槽,可使 CPU 安装过程简化。当您在安装 CPU 时,请务必确认您使用的 **CPU** 带有 防过热的散热片和降温风扇。如果您的 CPU 没有散热片和降温风扇,请与销售商联系,购买或索取以上 设备,并在开机之前妥善安装。(要了解关于 CPU 的最新信息,请访问

http://www.msi.com.tw/program/products/mainboard/mbd/pro\_mbd\_cpu\_support.php )

### **CPU** 核心速度推导

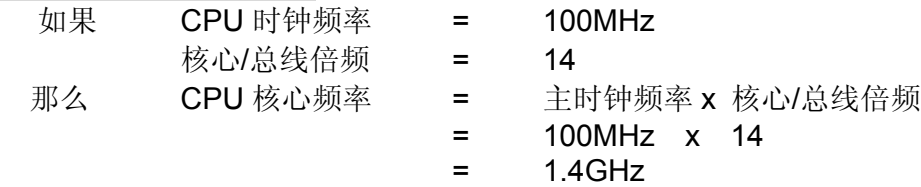

### 内存速率**/CPU FSB** 支持列表

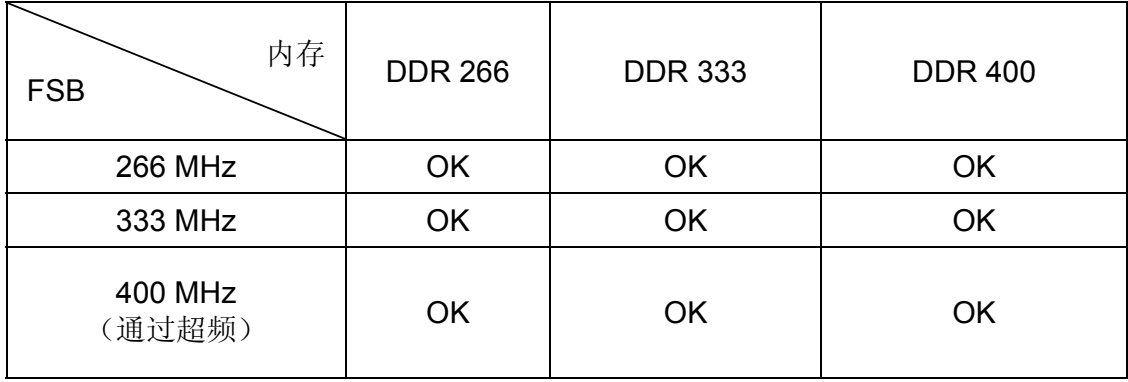

### **Socket 462** 封装的 **CPU** 安装

- 1. 安装前请先关掉电源并且拔掉电源线。
- 2. 将拉杆从插槽上拉起,与插槽成 90 度角。
- 3. 寻找 CPU 上的圆点/切边。此圆点/切边应指向拉杆的旋轴,只有方向正确 CPU 才能插入。
- 4. 如果 CPU 是正确安装的,针脚应该完全嵌入进插座里并且不能被看到。请注意任何违反正确操作 的行为都可能导致主板的永久性破坏。

5. 稳固的将 CPU 插入到插座里且关上拉杆。当合上拉杆时 CPU 可能会移动,一般关上拉杆时用手 指按住 CPU 的上端,以确保 CPU 正确且完全的嵌入进插座里了。

### 安装 **CPU** 风扇

以下是风扇的安装过程说明。请向您的代理商索要正确的 CPU 风扇装置:

- 1. 将您的 CPU 风扇装置放在 CPU 上。
- 2. 将夹子的一端钩住 CPU 滑板的插销。
- 3. 钩住另一端的插销以固定风扇装置。您可能需要改锥压住夹子的另一边。
- 4. 将风扇连接到您主板的电源适配器的接口上。

#### 微星提醒您**...**

温度过高

温度过高会严重损害 CPU 和系统,请务必确认所使用的降温风扇始终能够正常工作,保护 CPU 以免过 热烧毁。

更换 CPU

更换 CPU 时, 请先关闭 ATX 电源供应或拔掉电源插头以确保 CPU 的安全。

### 内存

主板提供了 2 条 184-pin 无缓冲的 DDR266/DDR333/DDR400 DDR SDRAM, 支持的最大容量为 2GB。 您至少要安装一条内存在插槽,以保证系统正常工作。(要了解 DDR 模组的详细信息,请访问

http://www.msi.com.tw/program/products/mainboard/mbd/pro\_mbd\_trp\_list.php )

内存模组可依任何次序来安装。您可以根据自己的需要,来安插单面或双面的内存。 安装 DDR 内存

- 1. DDR DIMM 内存条的中央仅有一个缺口。
- 2. 将 DDR 内存垂直插入 DDR 插槽中,并确保缺口的正确位置。
- 3. DIMM 插槽两边的塑料卡口会自动闭合。

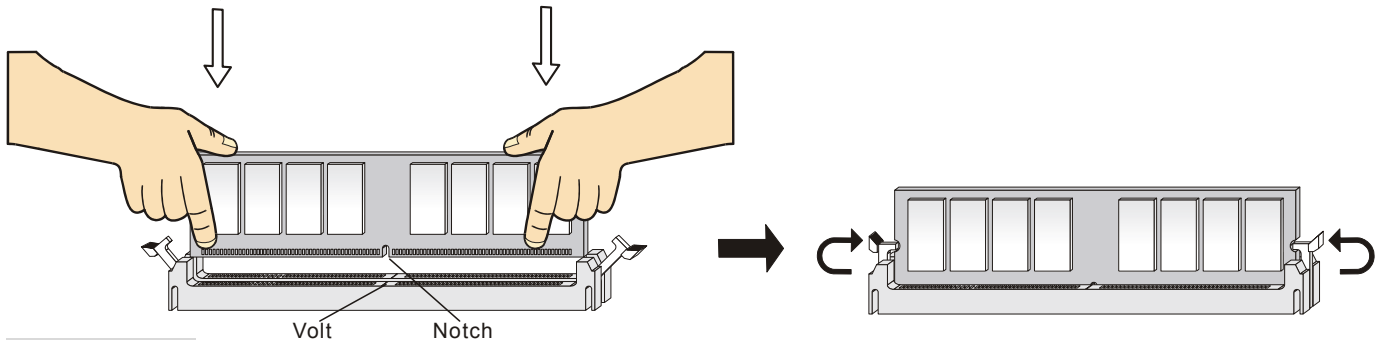

#### 电源适配器

主板使用 ATX 结构的电源适配器给主板供电。在连接电源适配器之前,请务必确认所有的组件都已正确 安装,并且不会造成损坏。为了系统的稳定,建议您使用功率为 300 瓦或以上的电源适配器。

#### **ATX 20-Pin** 电源接口:**CONN1**

此接口可连接 ATX 电源适配器。在与 ATX 电源适配器相连时, 请务必确 认,电源适配器的接头安装方向正确,针脚对应顺序也准确无误。将电源 接头插入,并使其与主板电源接口稳固连接。

#### **ATX 12V** 电源接口:**JPW1**

此 12V 电源接口用于为 CPU 供电。

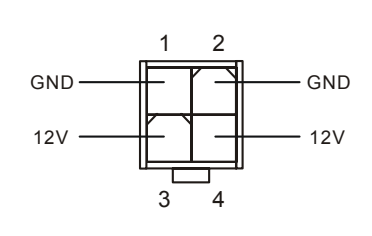

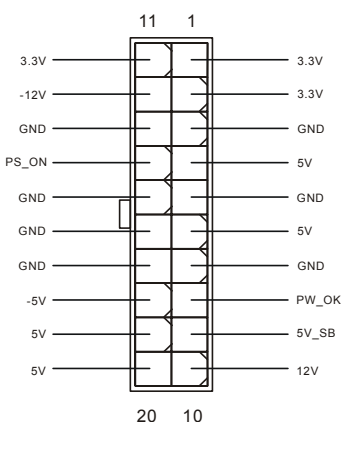

### 软盘驱动器接口:**FDD1**

主板提供了一个标准的软盘驱动器接口 FDD, 支持 360K, 720K, 1.2M, 1.44M 和 2.88M 的软盘驱动器。

### 机箱入侵侦测接口:**J6**(选配)

此接头可与一个 2-pin 机箱开关相连。如果机箱被打开了,此接头会短接,系统会记录此状 态,并在屏幕上显示警告信息。要消除这一警告信息,您必须进入 BIOS 设定工具清除此记录。 CINTRU[믜 1  $GND \Box$  2

#### **CD-In** 接口:**JCD1**

此接口为 CD-ROM 的音频接口。

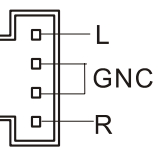

### 风扇电源接口:**CFAN1/NBFAN1/SFAN1**

FANCPU(处理器风扇)和 FANSYS1(系统风扇)支持+12V 的系统散热风扇, 使 用 3-pin 接头。当您将接线接到风扇接头时请注意红色线为正极,必须接到+12V, 而黑色线是接地,必须接到 GND。如果您的主机板有系统硬件监控芯片, 您必须使 用一个特别设计的支持速度侦测的风扇方可使用此功能。

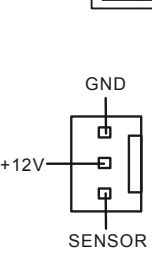

 $\Box$  $\begin{array}{cc} \square & \square \end{array}$  $\begin{array}{cc} \square & \square \end{array}$  $\Box$  $\begin{array}{cc} \square & \square \end{array}$  $\Box$  $\begin{array}{cc} \square & \square \end{array}$  $\Box$  $\Box$  $\Box$  $\begin{array}{ccc} \square & \square \end{array}$  $\overline{a}$  $\begin{array}{cc} \square & \square \end{array}$  $\Box$ 

 $\Box$  $\Box$   $\Box$ 

#### 微星提醒您**...**

1. 请询问厂商以使用适当的 CPU 降温风扇。

2. CPUFAN1 支持风扇控制。您可以安装 PC Alert 工具, 它可以根据 CPU 实际温度自动控制 CPU 风扇 速度。

### **IDE** 接口:**IDE1/IDE2**

主板有一个 32-bit 增强 PCI IDE 和 Ultra DMA 33/66/100/133 控制器,提供 IDE 接口设备工作于 PIO mode 0-4, Bus Master 和 Ultra DMA 33/66/100/133 等 功能。您共可使用四个 IDE 设备, 如硬盘, CD-ROM、 120MB 软驱或其它 IDE 设备。

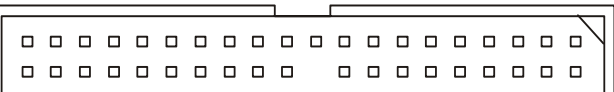

第一个硬盘必须与 IDE1 接口相连。您可将一个主盘和一个从盘与 IDE1 相连接, 您必须通过硬盘的相应 跳线把第二个硬盘设置为从盘模式。您可将一个主盘和一个从盘与 IDE2 相连接。

### 微星提醒您**...**

如果您打算在一条硬盘线上连接两个硬盘,您必须将第二个硬盘设为从盘。请参考硬盘所附的说明手册 设定主/从盘模式。

#### 前置面板接口:**JFP1/JFP2**

主板提供了 2 组机箱面板和电源开关、指示灯的连接接口 JFP1 和 JFP2。 JFP1 是符合 Intel® I/O 面板连接设计向导的。

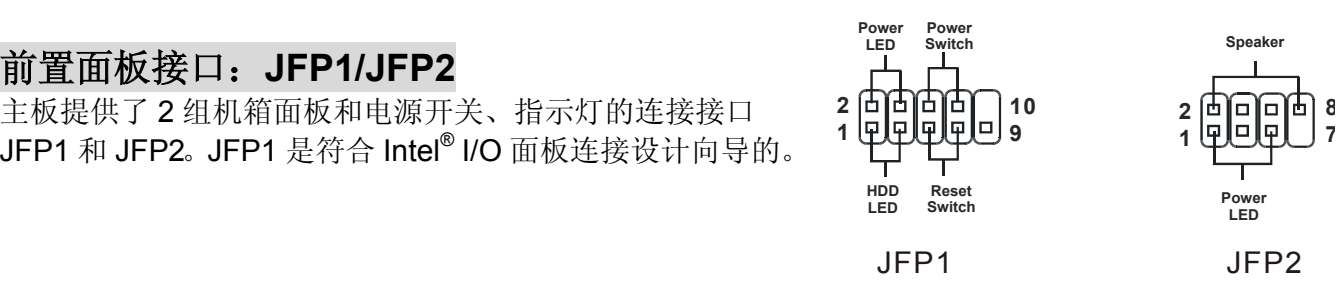

### 前置音频接口:**JAUD1**

您可在前置面板接口 JAUD1 上连接一个音频接口,JAUD1 是符合 Intel<sup>®</sup> I/O 面板连接设计向导的。

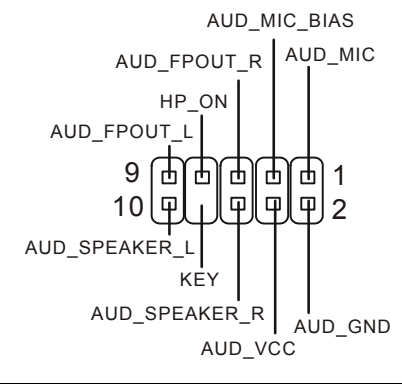

#### 微星提醒您**...**

如果您不想使用前置音频,针脚 5 & 6, 9 & 10 必须用跳线帽短接,这样输出信号才会转到后面的音频端 9  $\Box$ 1 口。否则后面的 Line-Out 音频接口将不起作用。 10 2

#### 前置 **USB** 接口:**JUSB1/JUSB2**

主板提供 2个 USB2.0 的接口 JUSB1/ JUSB2, 是符合 Intel® I/O 面板连接设计向导 的。USB 2.0 技术提高数据传输的速率达到 480Mbps, 是 USB1.1 的 40 倍。它可 连接高速的 USB 界面周边设备, 例如 USB HDD、数码相机、MP3 播放器、打印机、 调制解调器等。

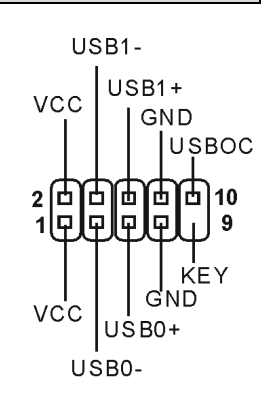

#### 微星提醒您**...**

请注意, VCC 和 GND 的针脚必须正确安插,否则可能引起损毁。

### 清除 **CMOS** 跳线:**JBAT1**

主板上建有一个 CMOS RAM, 其中保存的系统配置数据需要通过 一枚外置电池来维持。CMOS RAM 是在每次启动计算机的时候引 导操作系统的。如果您想清除保存在 CMOS RAM 中的系统配置信 息,可使用 JBAT1 (清除 CMOS 跳线)清除数据。请按照以下方法清除数据:

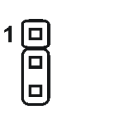

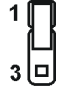

Keep Data

,<br>¬,,,,,,,,,,,,,,,,,,,,,,,,,,,

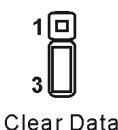

#### 微星提醒您**...**

在系统关闭时,您可通过短接 2-3 针脚来清除 CMOS 数据。然后,返回到 1-2 针短接的状态。请避免在 系统开机时清除 CMOS, 这样可能会对主板造成损害。

### **AGP**(加速图形端口)插槽

用户可将 AGP 图形卡安装在此 AGP 插槽上。AGP 是一种专为 3D 图形显示而设计的一种接口规范。 它为图形控制器对主内存的直接访问提供一个 66MHz, 32-bit 专用通道。此插槽支持 4x/8 x 的 AGP 显卡。

### **PCI**(周边设备连接)插槽

PCI 插槽可安装您所需要的扩展卡。当您在安装或拆卸扩展卡的时候,请务必确认已将电源插头拔除。 同时,请仔细阅读扩展卡的说明文件,安装和设置此扩展卡必 须的硬件和软件,比如跳线或 BIOS 设置。 

### **PCI** 中断请求队列

IRQ 是中断请求队列和中断请求确认的缩写,将设备的中断信号送到微处理器的硬件列表。PCI 的 IRQ 针脚一般都是连接到如下表所示的 PCI 总线的 INT A# ~ INTD# 引脚:

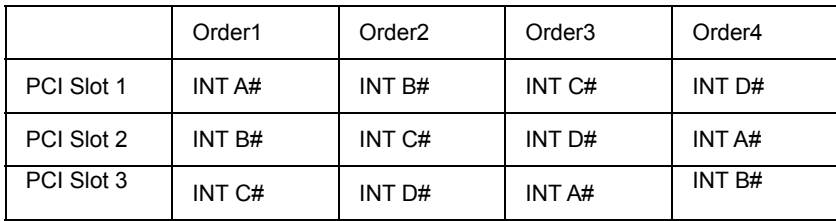

# **BIOS** 设置

计算机加电后,系统将会开始 POST (加电自检)过程。当屏幕上出现以下信息时,按<DEL>键即可进 入设定程序。

DEL: Setup F7: Setup Defaults F10: Save & Exit TAB: Logo 如果此信息在您做出反应前就消失了,而您仍需要进入 Setup,请关机后再开机或按机箱上的 Reset 键, 重启您的系统。您也可以同时按下<Ctrl> <Alt>和<Delete>键来重启系统。

### 主菜单

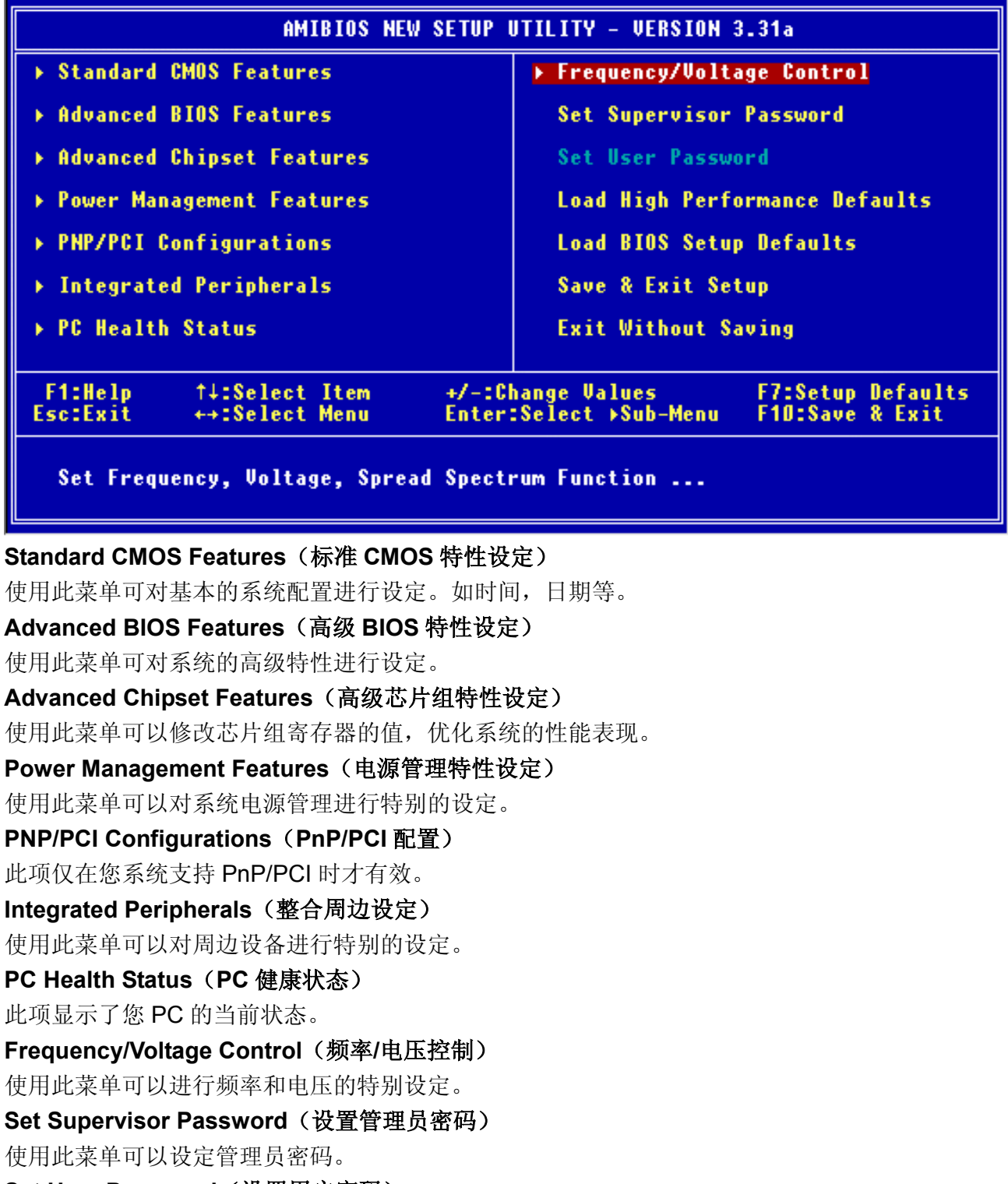

**Set User Password**(设置用户密码)

使用此菜单可以设定用户密码。

**Load High Performance Defaults**(载入高性能缺省值)

使用此菜单可以载入系统性能最佳的 BIOS 设定值,但可能会影响系统的稳定性。

#### **Load BIOS Setup Defaults**(载入 **BIOS** 设置缺省值)

使用此菜单可以载入厂商设置的 BIOS 值, 得到稳定的系统性能设定值。

**Save & Exit Setup**(保存后退出)

保存对 CMOS 的修改, 然后退出 Setup 程序。

#### **Exit Without Saving**(不保存退出)

放弃对 CMOS 的修改, 然后退出 Setup 程序。

### 频率**/**电压控制

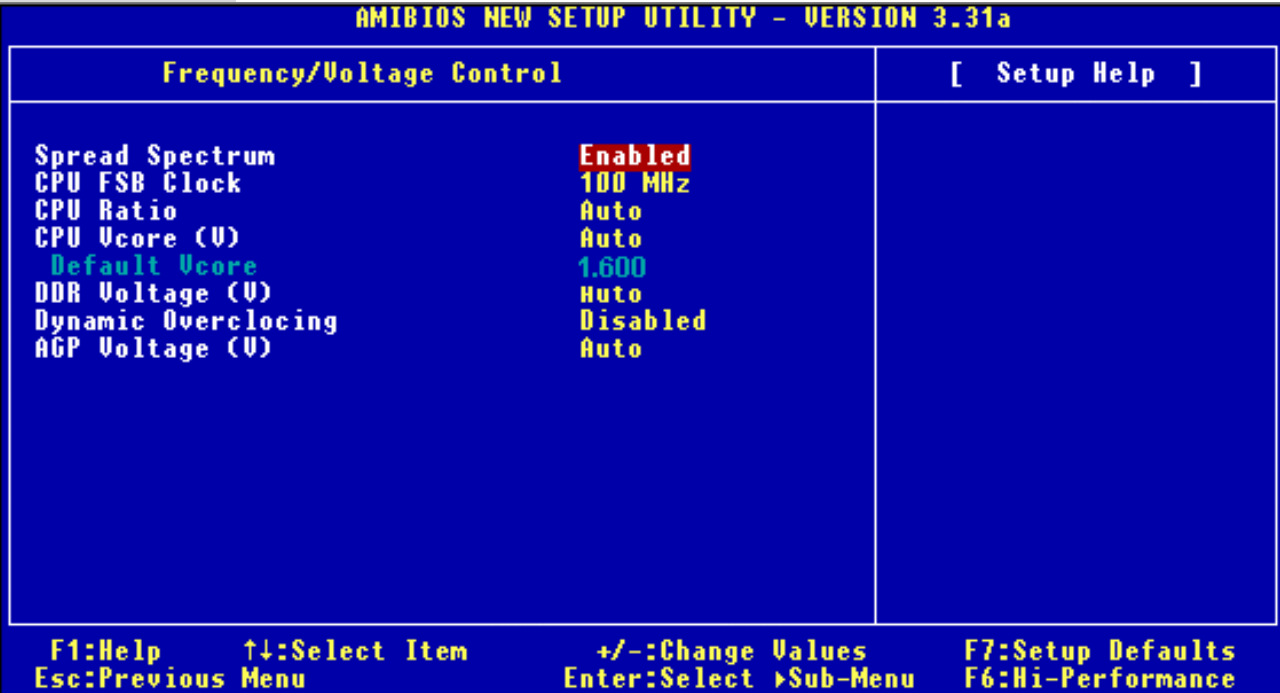

#### **Spread Spectrum**(频展)

当主板上的时钟震荡发生器工作时,脉冲的极值(尖峰)会产生 EMI(电磁干扰)。频率范围设定功能可 以降低脉冲发生器所产生的电磁干扰,所以脉冲波的尖峰会衰减为较为平滑的曲线。若您没有遇到电磁 干扰问题,将此项设定为[Disabled],这样可优化系统的性能表现和稳定性。但您被电磁干扰问题困扰, 请将此项设定为[Enabled],这样可减少电磁干扰。注意,若您超频使用,必须将此项禁用。因为即使是 微小的峰值漂移(抖动)也会引入时钟速度的短暂突发,这样会导致您超频的处理器锁死。

#### **CPU FSB Clock**(**CPU** 前端系统总线时钟)

此项用来设置 CPU 前端系统总线时钟频率(MHz),如果您打算超频处理器,可将此项设为较高的频率。 请在[100]~[280]中选择所需的频率。3个缺省设定值为: [133], [166], [200]。

# 载入 **BIOS** 设置缺省值

您可以载入主板厂商设置的 BIOS Setup 缺省值,以获得稳定的系统性能。

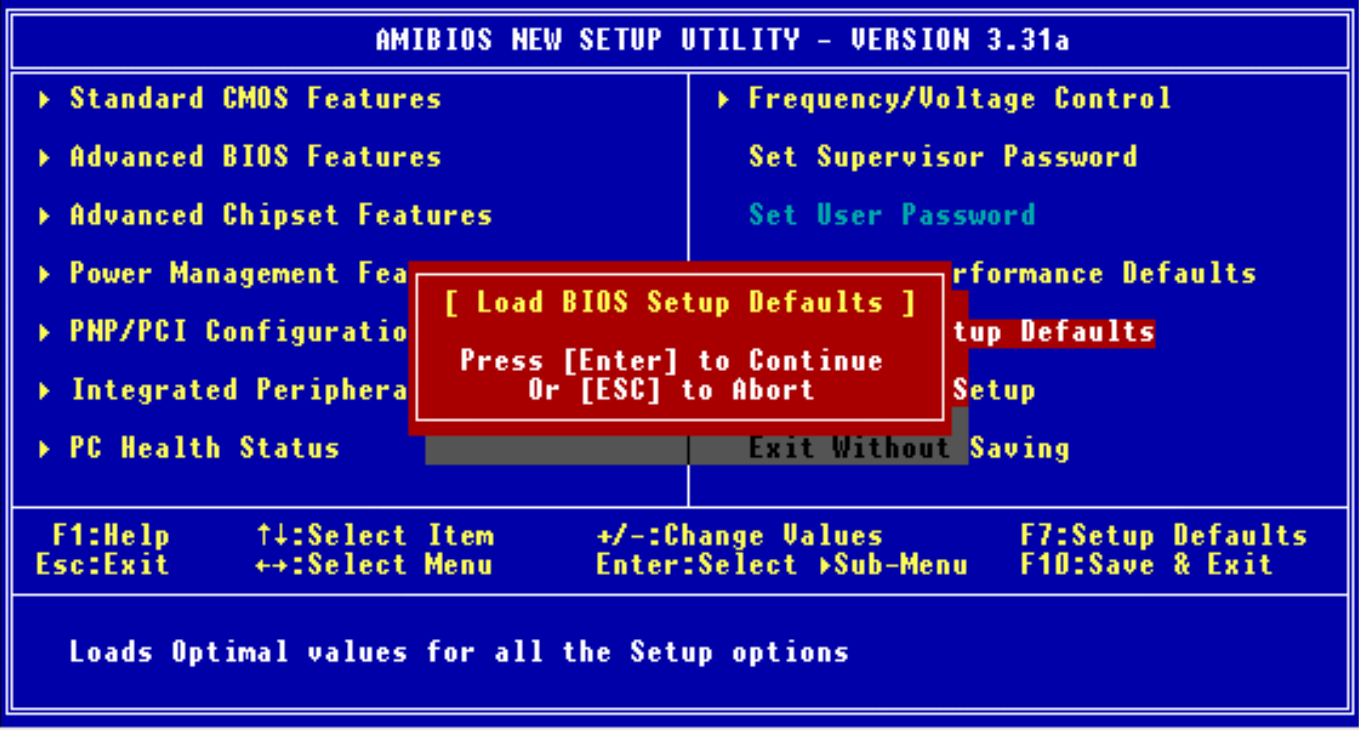

要了解详细的 BIOS 介绍和设置,请访问微星网站: http://www.msi.com.tw. 。